# МИНОБРНАУКИ РОССИИ ВЛАДИВОСТОКСКИЙ ГОСУДАРСТВЕННЫЙ УНИВЕРСИТЕТ ЭКОНОМИКИ И СЕРВИСА

# **РАБОЧАЯ ПРОГРАММА УЧЕБНОЙ ДИСЦИПЛИНЫ**

ОП.04 Информационные технологии в профессиональной деятельности

программы подготовки специалистов среднего звена

38.02.05 Товароведение и экспертиза качества потребительских товаров

Базовая подготовка

Форма обучения: очная

Владивосток 2022

Рабочая программа учебной дисциплины разработана на основе Федерального государственного образовательного стандарта по специальности среднего профессионального образования программы подготовки специалистов среднего звена 38.02.05 Товароведение и экспертиза качества потребительских товаров, утверждённого приказом Министерства образования и науки Российской Федерации от 28 июля 2014 г. № 835.

Разработана: А.В.Павелко, преподаватель Колледжа сервиса и дизайна ВГУЭС

Рассмотрена на заседании ЦМК специальности Товароведение и экспертиза качества потребительских товаров

Протокол № 9 от « 06.05 » 2o2d г

 $\overline{a}$ 

Председатель ЦМК  $\mathcal{L}_2$  А.В.Павелко

#### **СОДЕРЖАНИЕ**

- <span id="page-2-0"></span>**1. ПАСПОРТ РАБОЧЕЙ ПРОГРАММЫ УЧЕБНОЙ** 4 **ДИСЦИПЛИНЫ**
- **2. СТРУКТУРА И СОДЕРЖАНИЕ УЧЕБНОЙ ДИСЦИПЛИНЫ** 7
- **2.1 ОБЪЁМ УЧЕБНОЙ ДИСЦИПЛИНЫ И ВИДЫ** 7 **УЧЕБНОЙ РАБОТЫ**
- **2.2 ТЕМАТИЧЕСКИЙ ПЛАН И СОДЕРЖАНИЕ УЧЕБНОЙ** 8 **ДИСЦИПЛИНЫ**
- **3. УСЛОВИЯ РЕАЛИЗАЦИИ УЧЕБНОЙ ДИСЦИПЛИНЫ** 17
- **3.1 ТРЕБОВАНИЯ К МИНИМАЛЬНОМУ МАТЕРИАЛЬНО-** 17 **ТЕХНИЧЕСКОМУ ОБЕСПЕЧЕНИЮ**
- **3.2 ИНФОРМАЦИОННОЕ ОБЕСПЕЧЕНИЕ ОБУЧЕНИЯ** 18
- **4. КОНТРОЛЬ И ОЦЕНКА РЕЗУЛЬТАТОВ ОСВОЕНИЯ**  19

**УЧЕБНОЙ ДИСЦИПЛИНЫ** 

- **5. ПРИЛОЖЕНИЕ 1** 21
- **6. ПРИЛОЖЕНИЕ 2** 24
- **7. ЛИСТ ИЗМЕНЕНИЙ И ДОПОЛНЕНИЙ, ВНЕСЁННЫХ В** 28 **РАБОЧУЮ ПРОГРАММУ**

#### **1. ПАСПОРТ РАБОЧЕЙ ПРОГРАММЫ УЧЕБНОЙ ДИСЦИПЛИНЫ**

#### **Информационные технологии в профессиональной**

#### **деятельности**

**1.2. Место дисциплины в структуре основной профессиональной образовательной программы:** 

Учебная дисциплина «Информационные технологии в профессиональной деятельности» относится к числу общепрофессиональных дисциплин профессионального цикла. **1.3. Цели и задачи дисциплины – требования к результатам освоения дисциплины:** Базовая часть

Учебная дисциплина «Информационные технологии в профессиональной деятельности» формирует знания и умения в области информационных технологий, необходимые для будущей трудовой деятельности выпускников образовательных учреждений СПО.

В результате изучения дисциплины «Информационные технологии профессиональной деятельности» студент должен уметь: использовать информационные ресурсы для поиска и хранения информации; обрабатывать текстовую и табличную информацию; использовать деловую графику и мультимедиа-информацию; создавать презентации;

применять антивирусные средства защиты информации;

читать (интерпретировать) интерфейс специализированного программного обеспечения,

находить контекстную помощь, работать с документацией; применять специализированное программное обеспечение для сбора, хранения и обработки

информации в соответствии с изучаемыми

профессиональными модулями; пользоваться

автоматизированными системами делопроизводства;

применять методы и средства защиты информации;

знать:

основные методы и средства обработки, хранения, передачи и накопления информации; назначение, состав, основные характеристики компьютера;

основные компоненты компьютерных сетей, принципы пакетной передачи данных,

организацию межсетевого взаимодействия; назначение и принципы использования системного и прикладного программного

обеспечения; технологию поиска информации в

информационно-телекоммуникационной сети

"Интернет" (далее - сеть Интернет); принципы защиты информации от несанкционированного доступа;

правовые аспекты использования информационных технологий и программ обеспечения; основные понятия автоматизированной

обработки информации; основные угрозы и методы

обеспечения информационной безопасности;

Содержание дисциплины ориентировано на подготовку студентов к освоению профессиональных модулей ОПОП по специальности 100801.5 Товароведение и экспертиза качества потребительских товаров и овладению профессиональными компетенциями (ПК)

(ПРИЛОЖЕНИЕ 1)

ПК 1.1 – Выявлять потребность в товарах

ПК 1.2 – Осуществлять связи с поставщиками и потребителями

продукции ПК 1.3 – Управлять товарными запасами и потоками

ПК 1.4 – Оформлять документацию на поставку и реализацию товаров

ПК 2.1 – Идентифицировать товары по ассортиментной принадлежности

ПК 2.2 – Организовывать и проводить оценку качества товаров

ПК 2.3 – Выполнять задания эксперта более высокой квалификации при проведении товароведной экспертизы

ПК 3.1 – Участвовать в планировании основных показателей деятельности организации

ПК 3.2 – Планировать выполнение работ исполнителями

ПК 3.3 – Организовывать работу трудового коллектива

ПК 3.4 – Контролировать ход и оценивать результаты выполнения работ исполнителями ПК 3.5 – Оформлять учетно-отчетную документацию.

В процессе освоения дисциплины у студентов должны сформироваться следующие компетенции (ОК) (ПРИЛОЖЕНИЕ 2)

ОК 1. – Понимать сущность и социальную значимость своей будущей профессии, проявлять к ней устойчивый интерес.

ОК 2. – Организовывать собственную деятельность, выбирать типовые методы и способы выполнения профессиональных задач, оценивать их эффективность и качество.

ОК 3. – Принимать решения в стандартных и нестандартных ситуациях и нести за них ответственность.

ОК 4. – Осуществлять поиск и использование информации, необходимой для эффективного выполнения профессиональных задач, профессионального и личностного роста.

ОК 5. – Владеть информационной культурой, анализировать и оценивать информацию с использованием информационно-коммуникационных технологий.

ОК 6. – Работать в коллективе и команде, эффективно общаться с коллегами, руководством, потребителями.

ОК 7. – Брать на себя ответственность за работу членов команды (подчиненных), результат выполнения заданий.

ОК 8. – Самостоятельно определять задачи профессионального и личностного развития, заниматься самообразованием, осознанно планировать повышение квалификации.

ОК 9. – Ориентироваться в условиях частой смены технологий в профессиональной деятельности.

# 2. СТРУКТУРА И СОДЕРЖАНИЕ УЧЕБНОЙ ДИСЦИПЛИНЫ

# 2.1. Объем учебной дисциплины и виды учебной работы

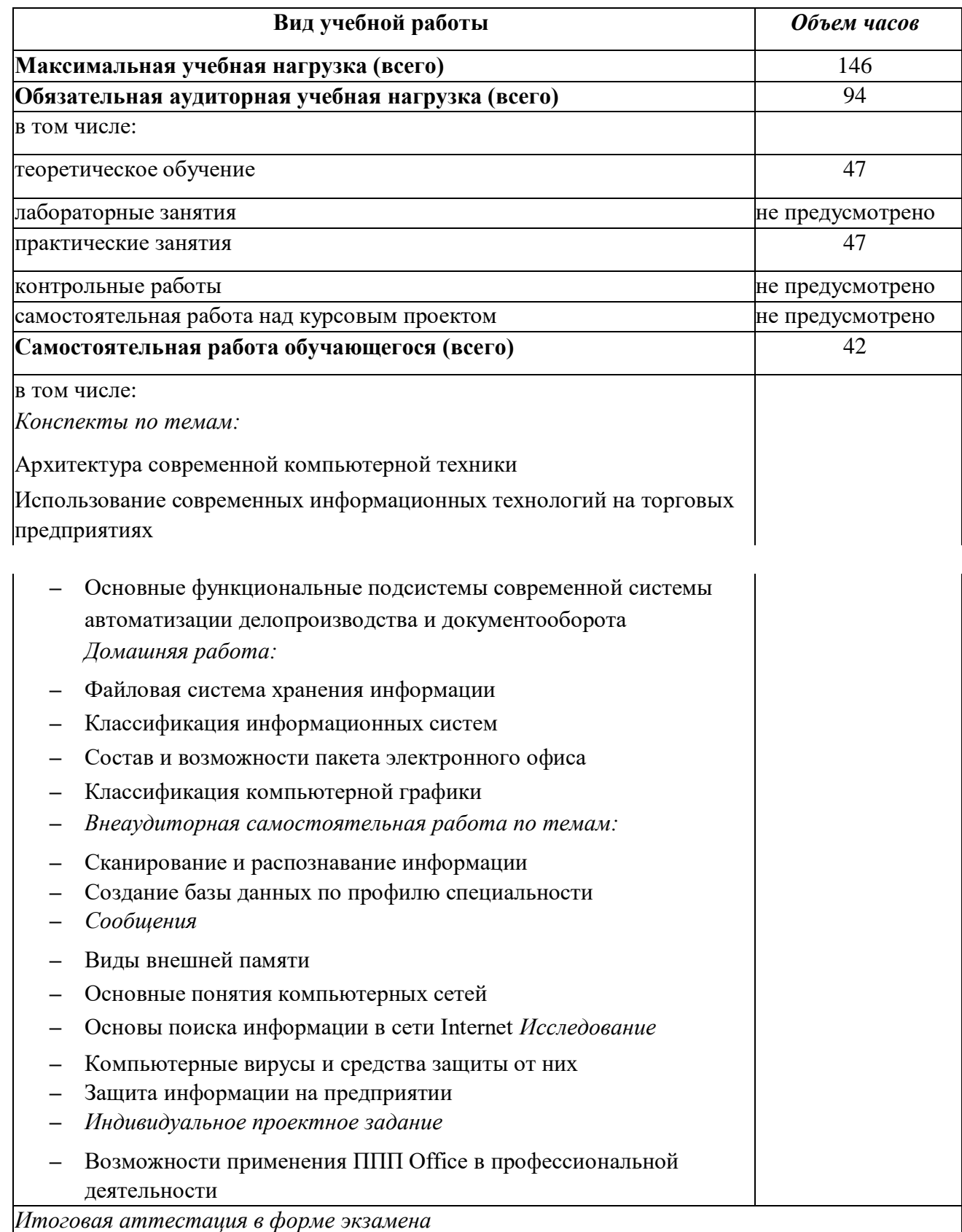

# **2.2. Тематический план и содержание учебной дисциплины**

# **«ИНФОРМАЦИОННЫЕ ТЕХНОЛОГИИ В ПРОФЕССИОНАЛЬНОЙ ДЕЯТЕЛЬНОСТИ»**

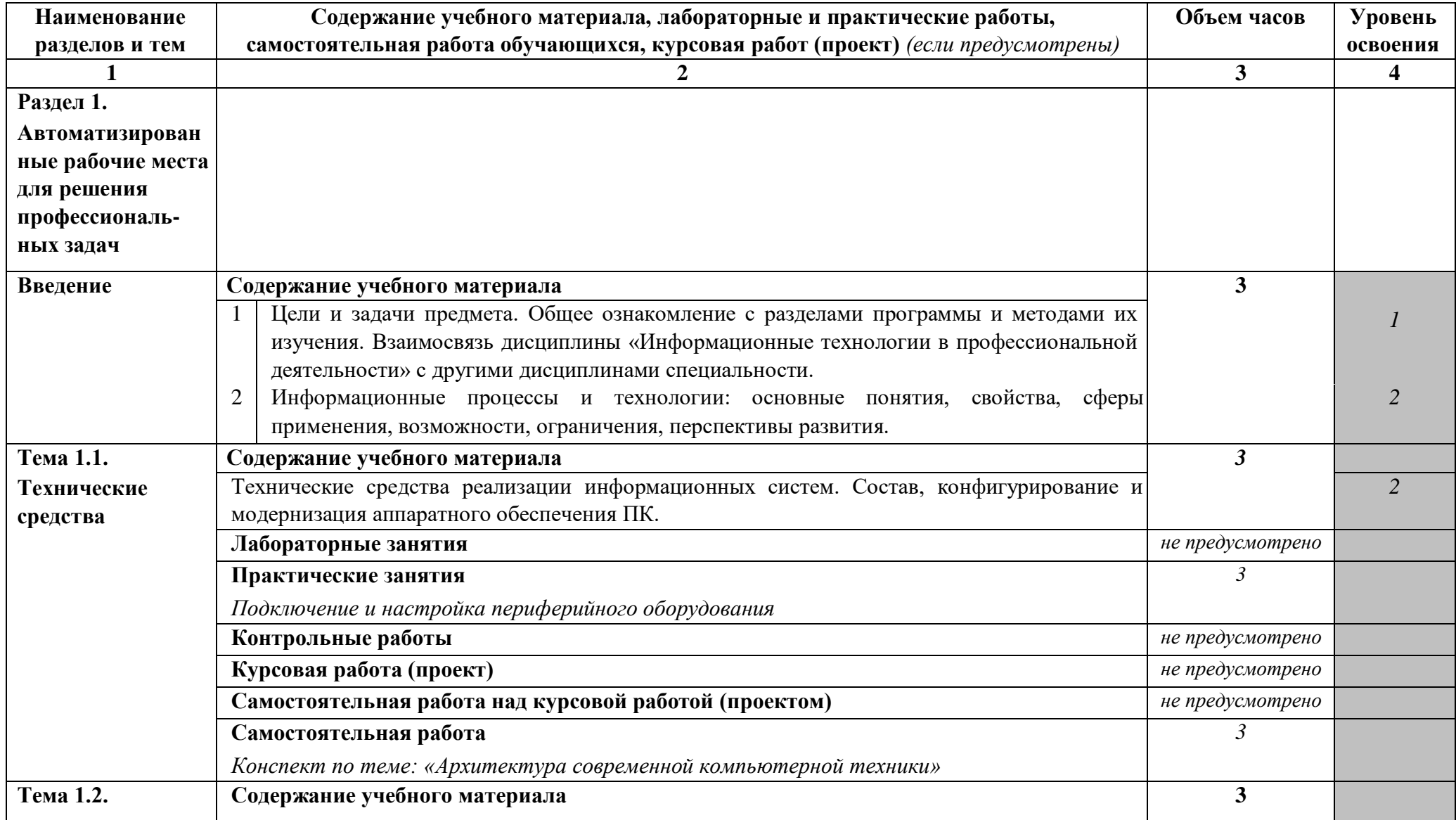

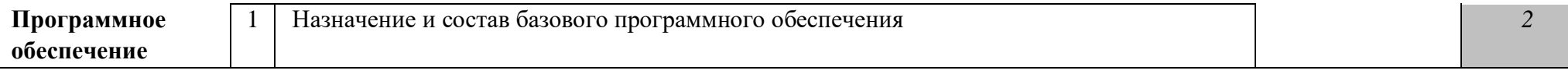

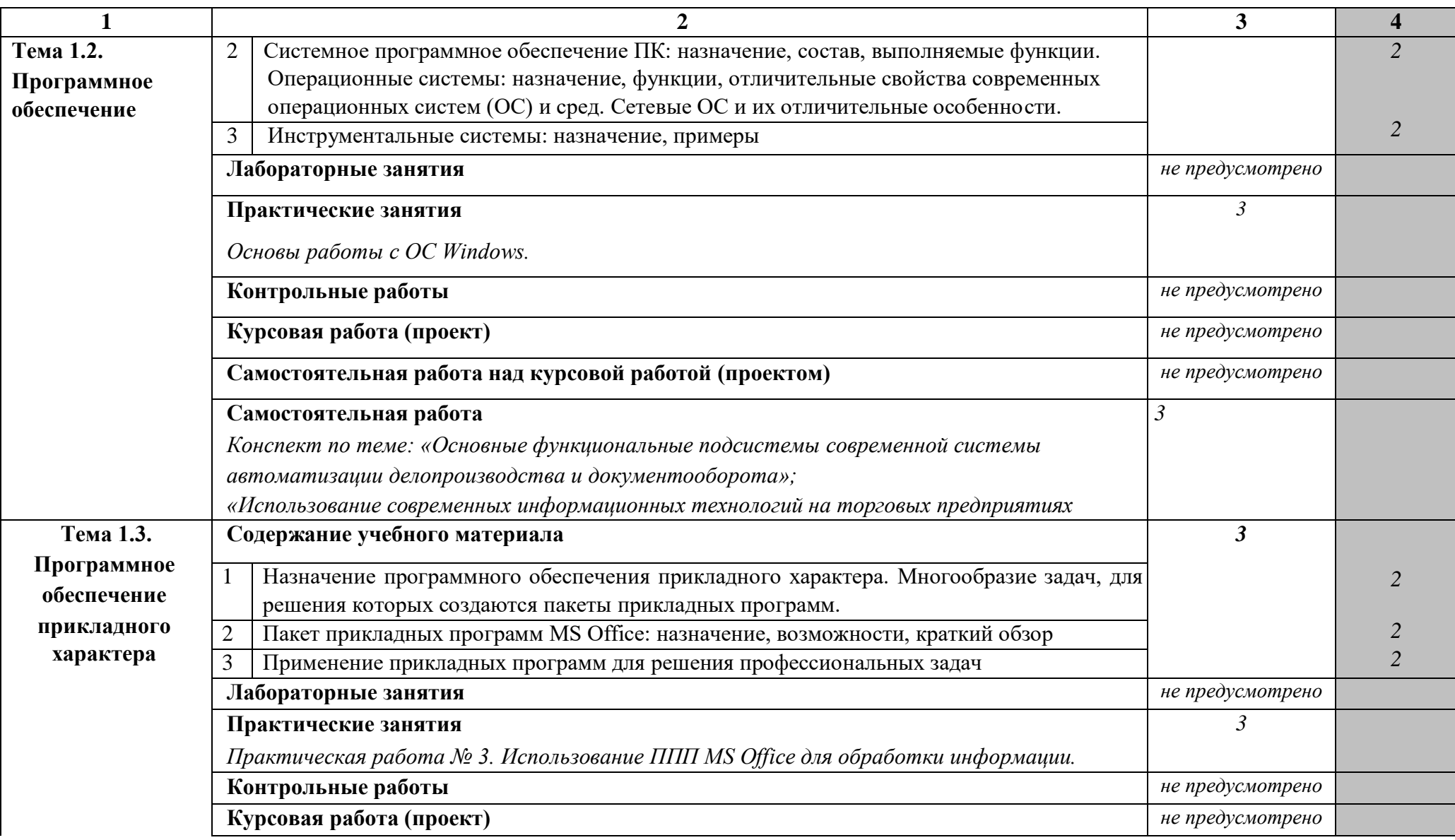

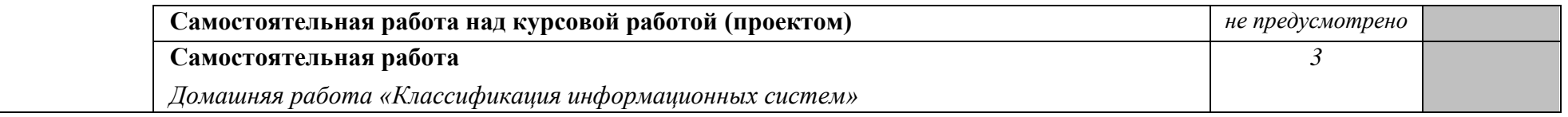

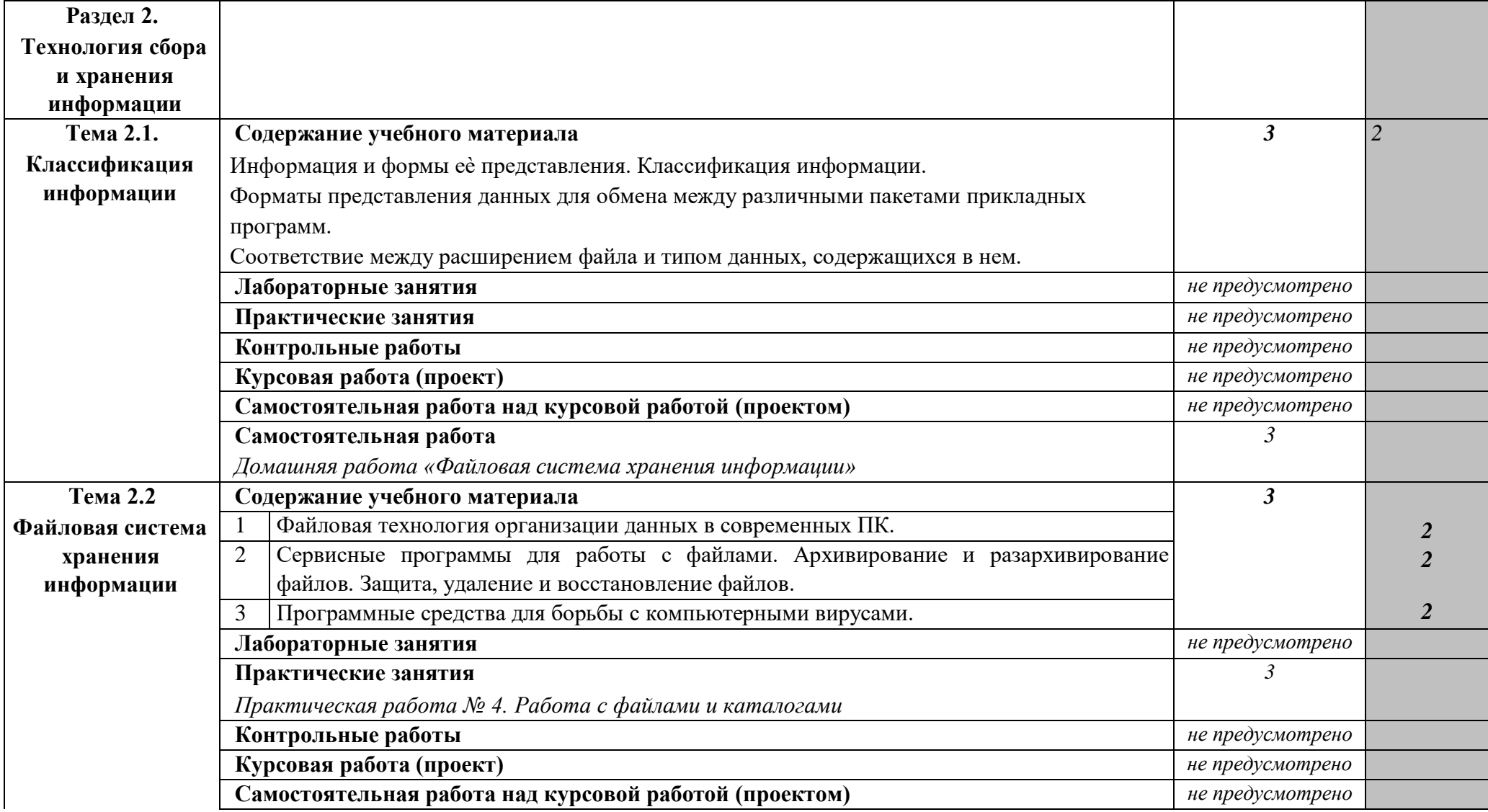

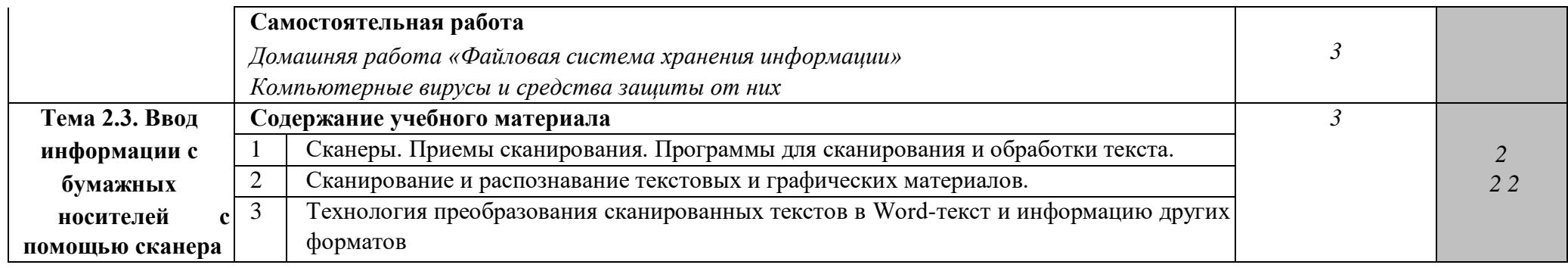

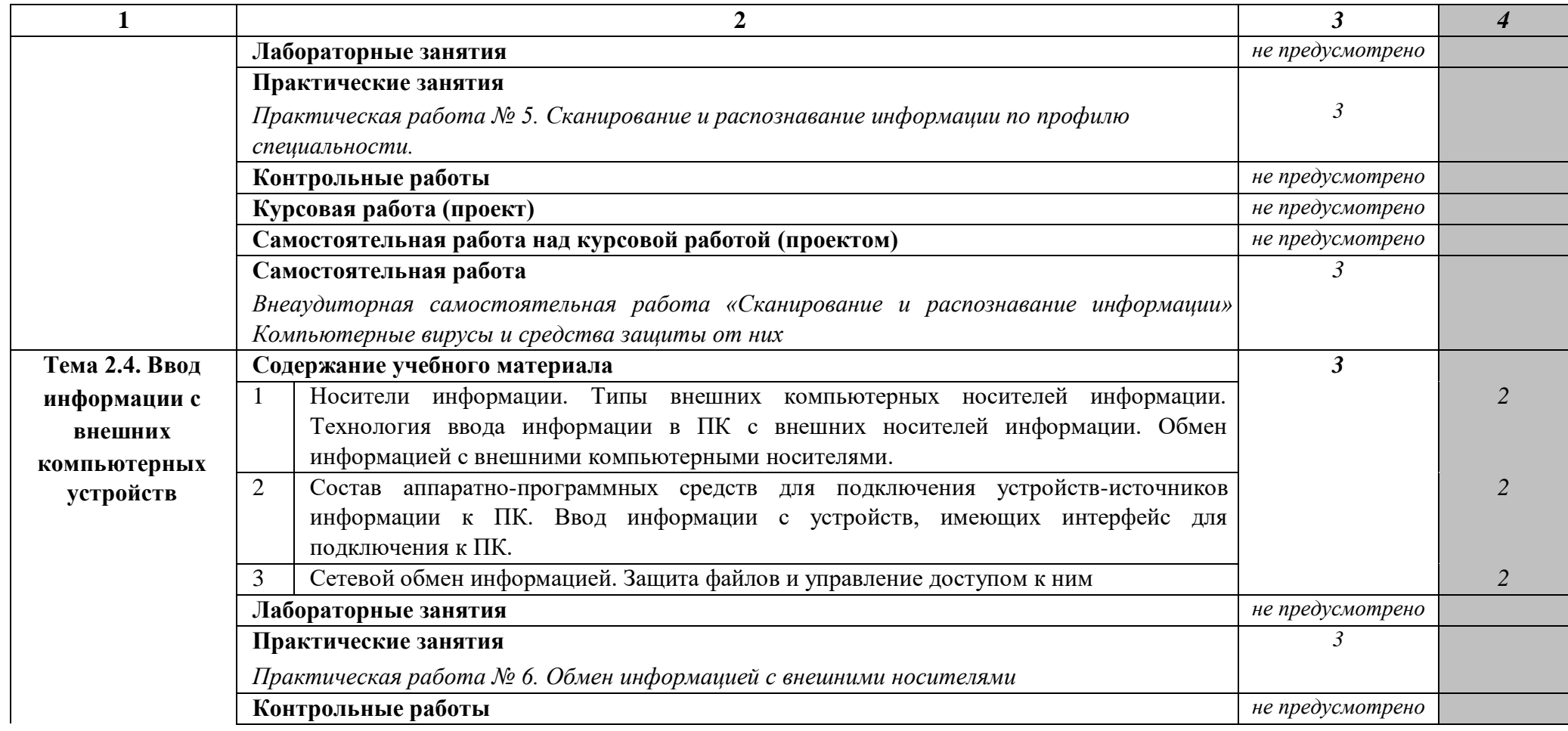

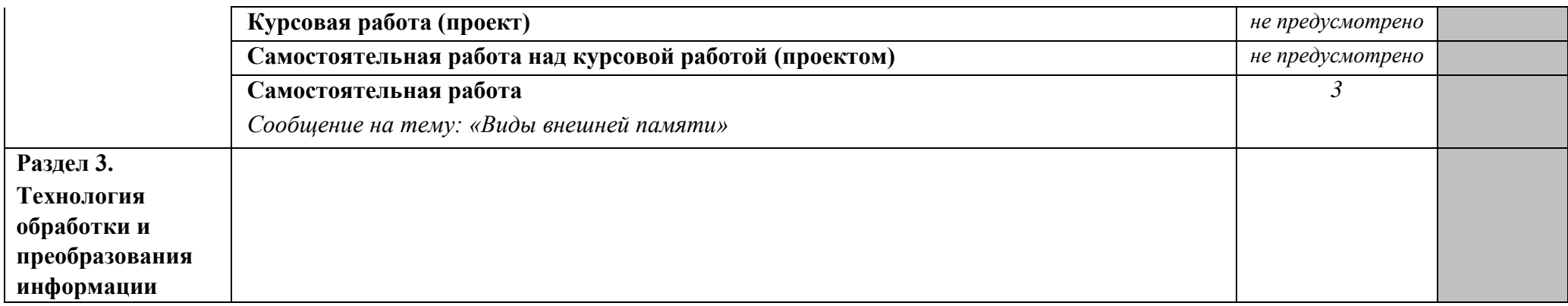

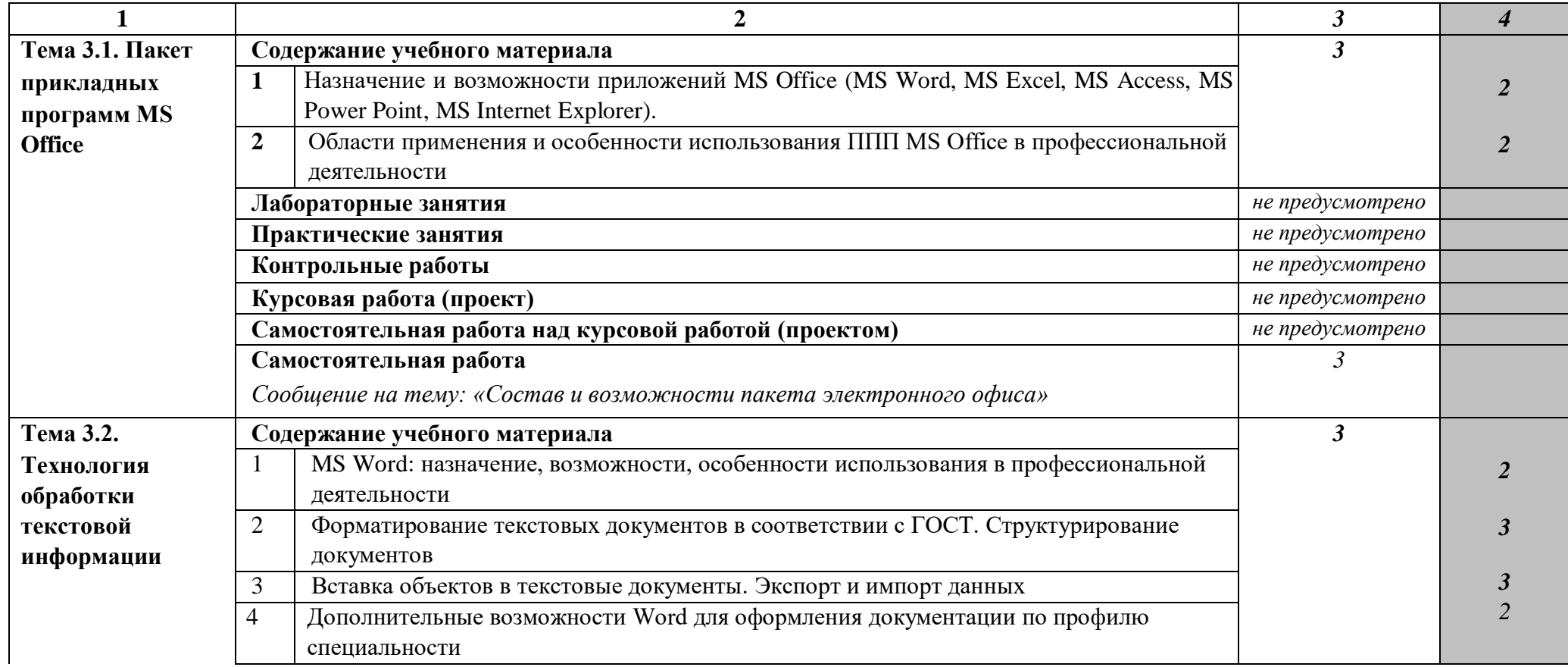

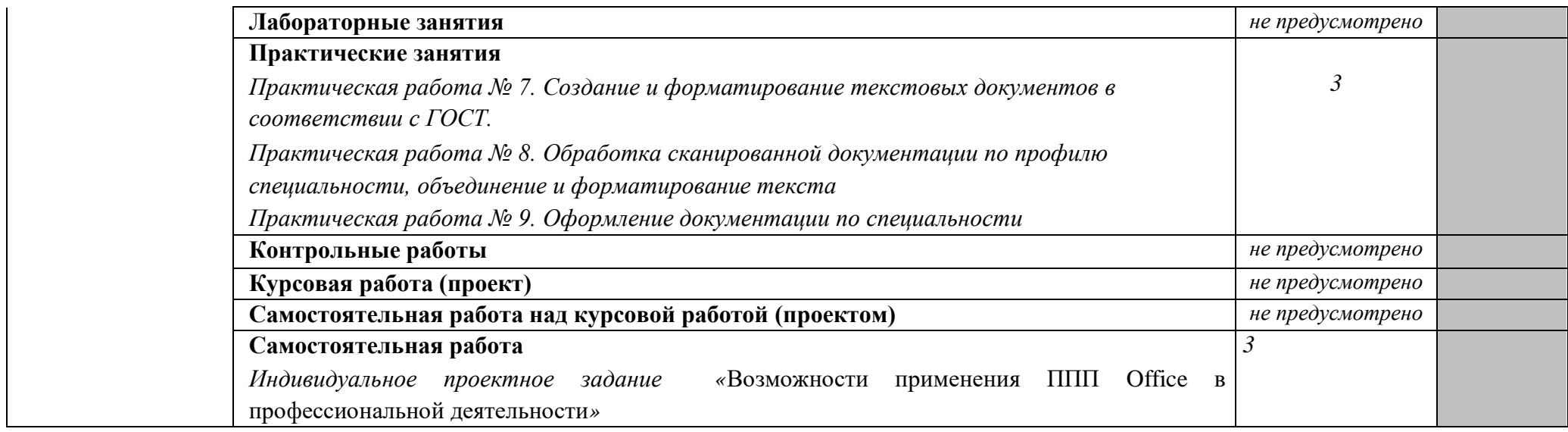

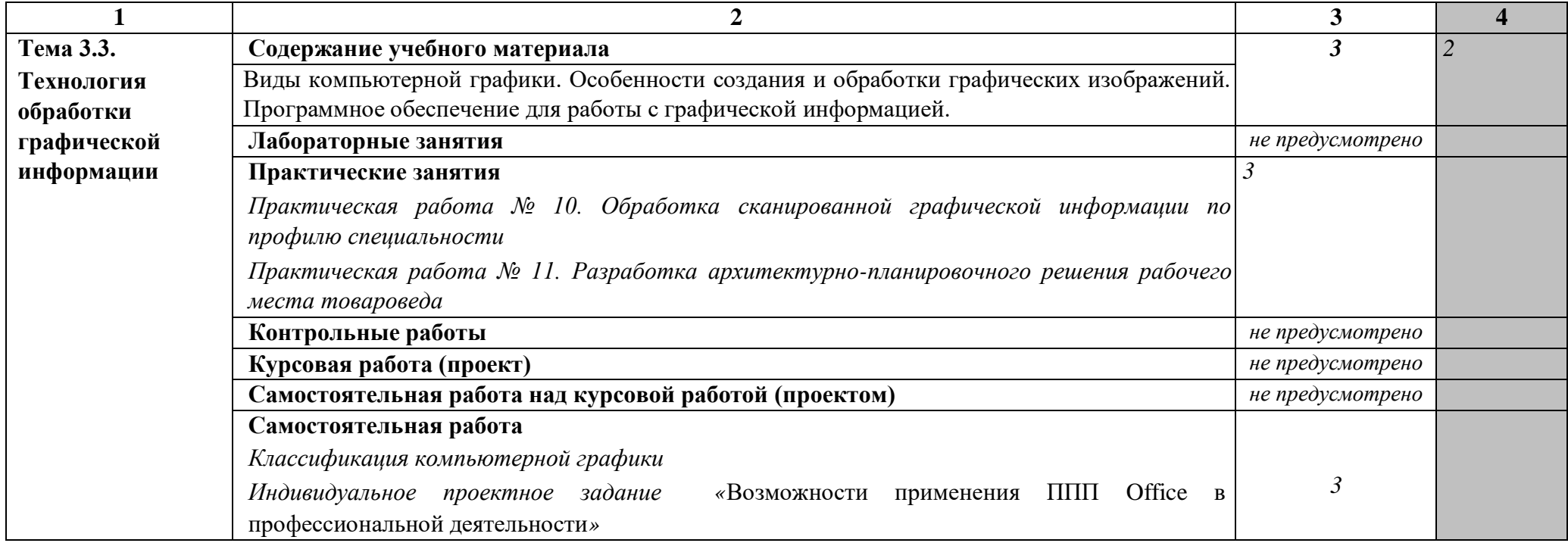

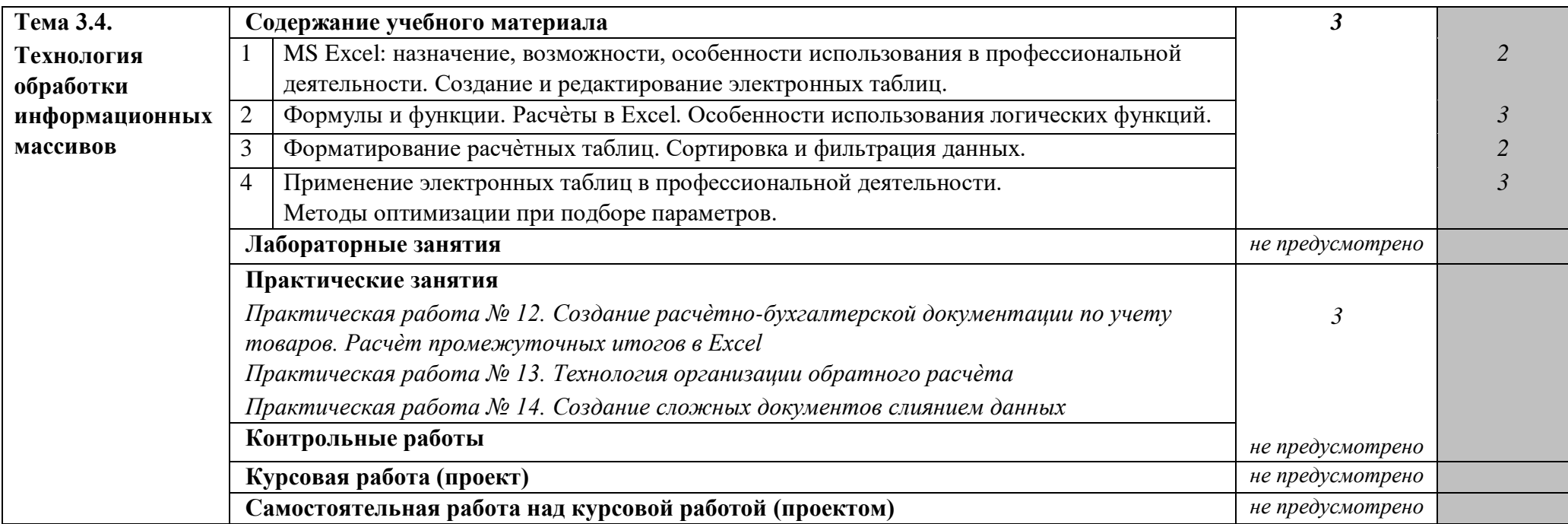

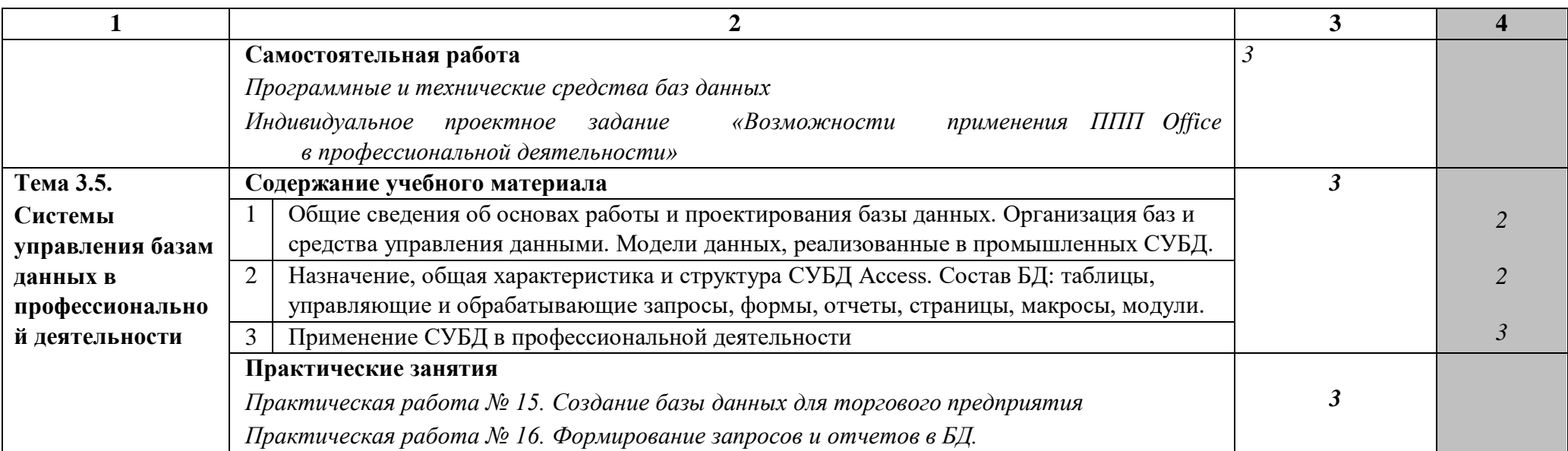

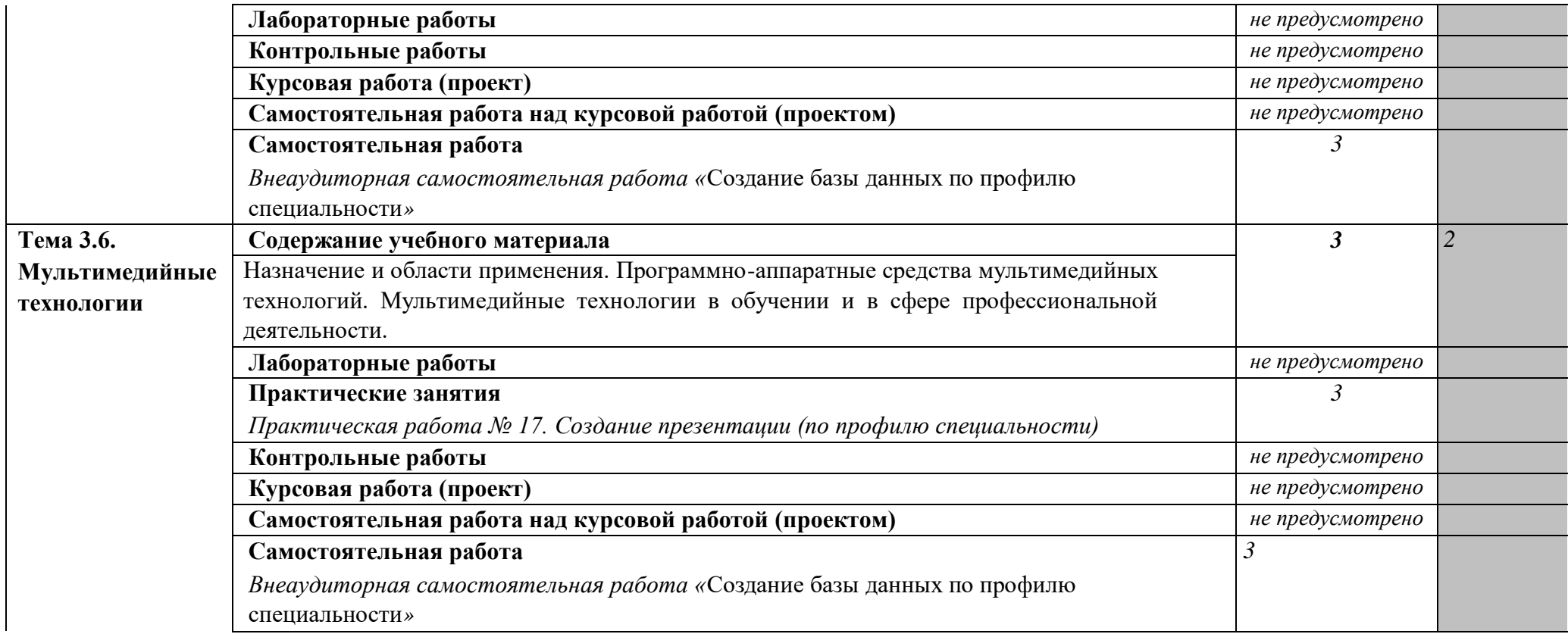

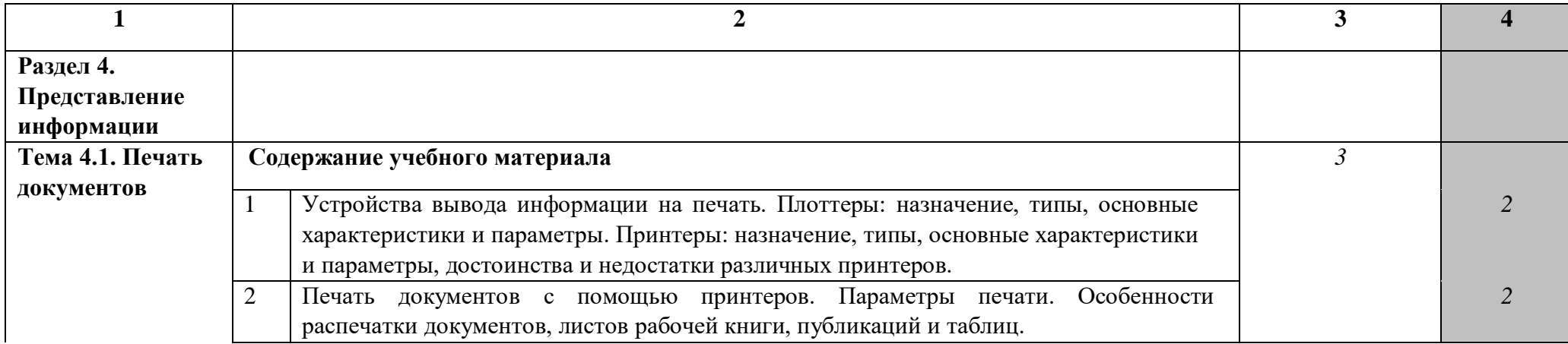

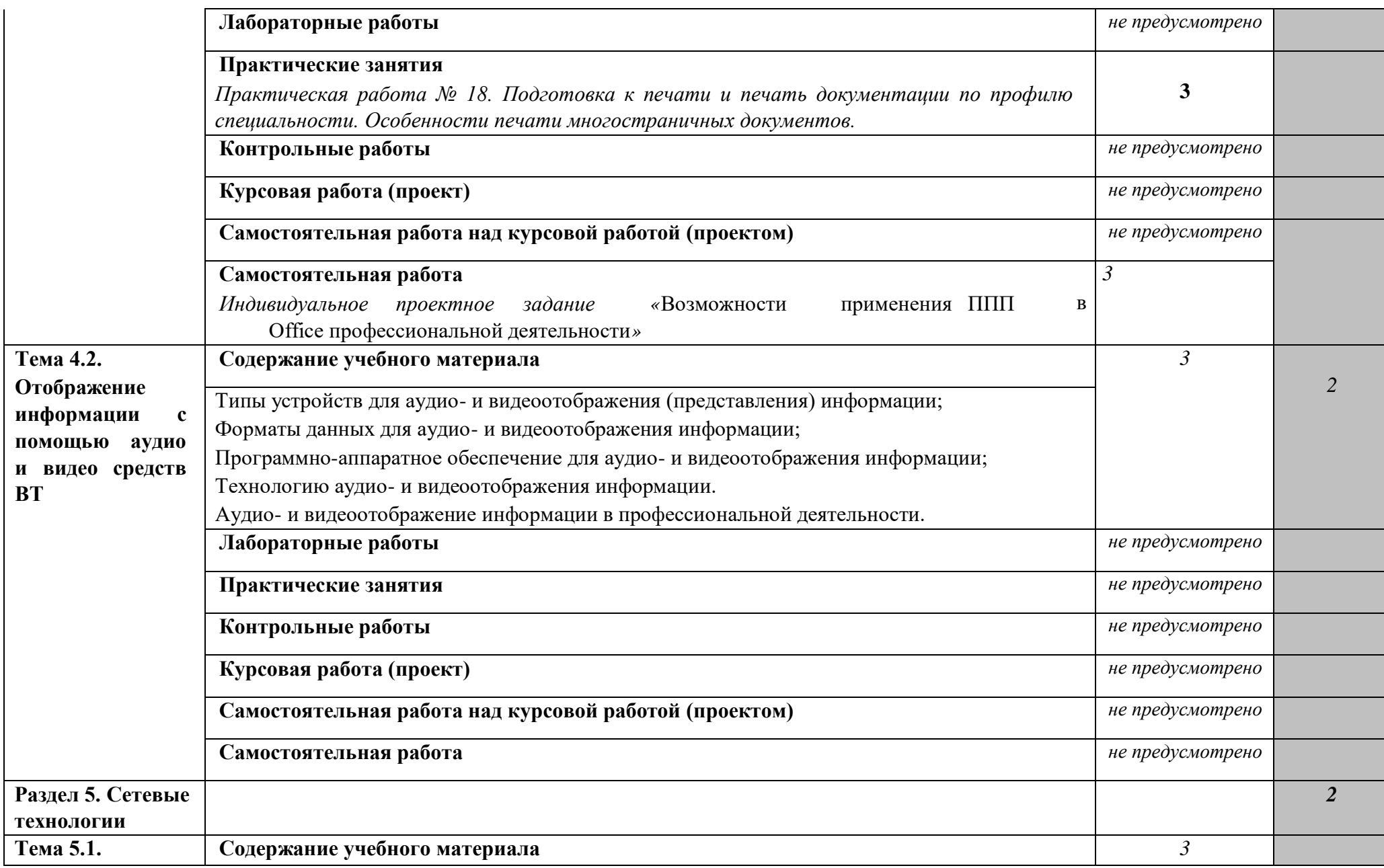

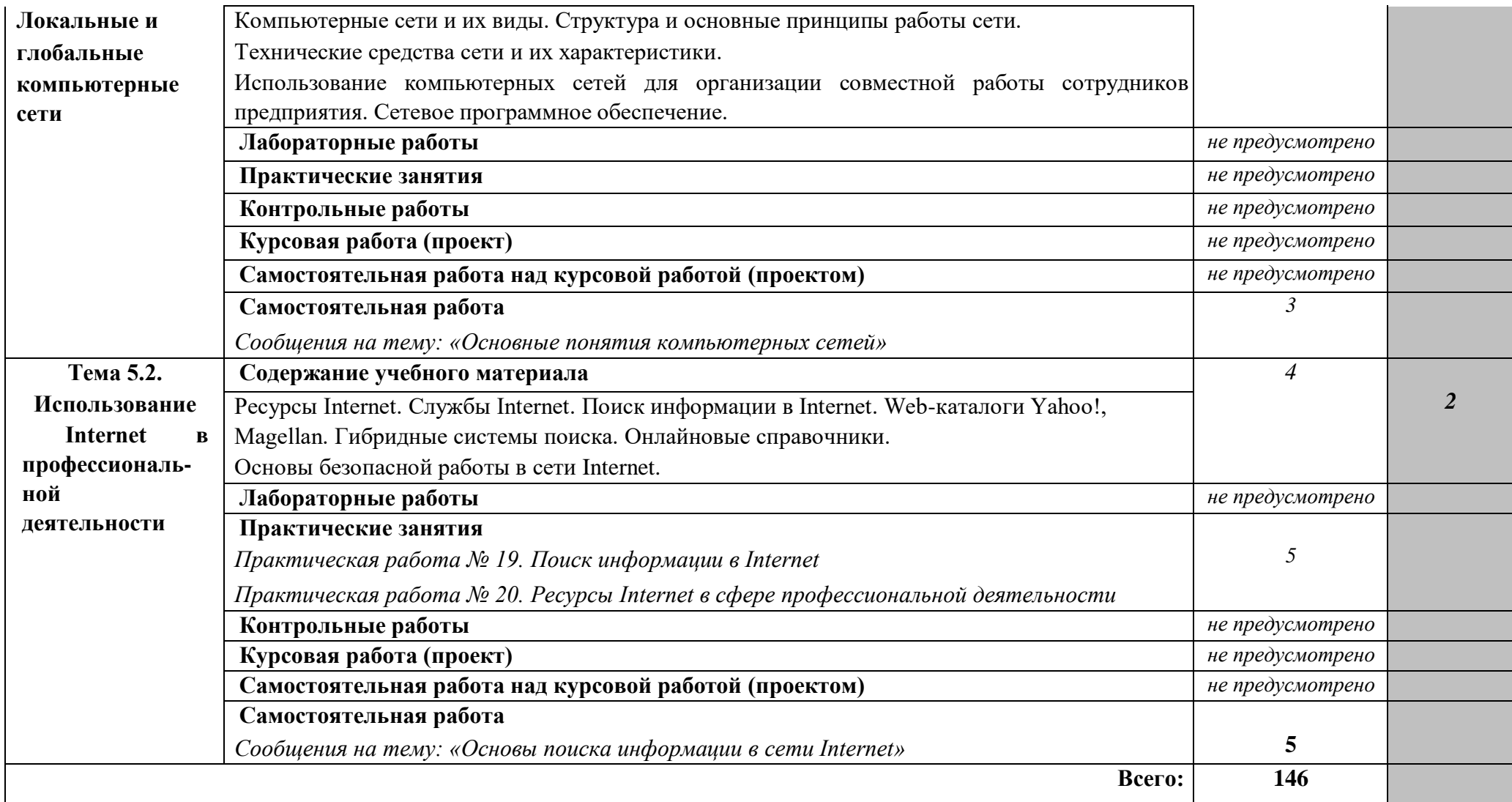

Для характеристики уровня освоения учебного материала используются следующие обозначения:

1. – ознакомительный (узнавание ранее изученных объектов, свойств); 2. – репродуктивный (выполнение деятельности по образцу, инструкции или под руководством) 3. – продуктивный (планирование и самостоятельное выполнение деятельности, решение проблемных задач)

### **3. УСЛОВИЯ РЕАЛИЗАЦИИ ПРОГРАММЫ ДИСЦИПЛИНЫ**

#### **3.1. ТРЕБОВАНИЯ К МИНИМАЛЬНОМУ МАТЕРИАЛЬНО-ТЕХНИЧЕСКОМУ ОБЕСПЕЧЕНИЮ**

Реализация программы дисциплины «Информационные технологии в профессиональной деятельности» требует наличия лаборатории информационных технологий, оснащенной лекционными метами и компьютеризированными рабочими местами для студентов.

Специальное оборудование:

- 1. Принтер (1 шт.)
- 2. Сканер (15 шт.)
- 3. Мультимедийный проектор (1 шт.)

Программное обеспечение:

- 1. ОС Windows
- 2. Пакет прикладных программ MS Office
- 3. ABBY Fine Reader.

Методическое обеспечение:

- 1. Рабочая программа дисциплины
- 2. Календарно-тематический план
- 3. Поурочное планирование
- 4. Методические рекомендации для выполнения практических работ
- 5. Дидактические материалы по темам для самостоятельной работы студентов
- 6. Методические материалы для проведения проверочных работ 7. Учебная литература

#### **3.2. ИНФОРМАЦИОННОЕ ОБЕСПЕЧЕНИЕ ОБУЧЕНИЯ**

### **Перечень рекомендуемых учебных изданий, Интернет-ресурсов, дополнительной литературы**

Основные источники:

1. Горев, А. Э. Информационные технологии в профессиональной деятельности (автомобильный транспорт) : учебник для среднего профессионального образования / А. Э. Горев. — 2-е изд., перераб. и доп. — Москва : Издательство Юрайт, 2019. — 289 с. — Текст : электронный // ЭБС Юрайт [сайт]. — URL: [http://biblio-online.ru/bcode/448222.](https://biblio-online.ru/bcode/448222)

2. Мамонова, Т. Е. Информационные технологии. Лабораторный практикум : учебное пособие для среднего профессионального образования / Т. Е. Мамонова. — Москва : Издательство Юрайт, 2019. — 178 с. — Текст : электронный // ЭБС Юрайт [сайт]. — URL: [http://biblio](https://biblio-online.ru/bcode/455793)[online.ru/bcode/455793.](https://biblio-online.ru/bcode/455793)

3. Информационные технологии в 2 т. Том 1 : учебник для среднего профессионального образования / В. В. Трофимов, О. П. Ильина, В. И. Кияев, Е. В. Трофимова ; под редакцией В. В. Трофимова. — Москва : Издательство Юрайт, 2019. — 238 с. — Текст : электронный // ЭБС Юрайт [сайт]. — URL[:](https://biblio-online.ru/bcode/451183) [http://biblio-online.ru/bcode/451183.](https://biblio-online.ru/bcode/451183)

Дополнительные источники:

1. Советов, Б. Я. Информационные технологии : учебник для среднего профессионального образования / Б. Я. Советов, В. В. Цехановский. — 7-е изд., перераб. и доп. — Москва : Издательство Юрайт, 2019. — 327 с. — Текст : электронный // ЭБС Юрайт [сайт]. — URL: [http://biblio](https://biblio-online.ru/bcode/450686)[online.ru/bcode/450686](https://biblio-online.ru/bcode/450686)

Гаврилов, М. В. Информатика и информационные технологии : учебник для среднего профессионального образования / М. В. Гаврилов, В. А. Климов. — 4-е изд., перераб. и доп. — Москва : Издательство Юрайт, 2019. — 383 с. — Текст : электронный // ЭБС Юрайт [сайт]. — URL: [http://biblio-online.ru/bcode/449286.](https://biblio-online.ru/bcode/449286)

Куприянов, Д. В. Информационное обеспечение профессиональной деятельности : учебник и практикум для среднего профессионального образования / Д. В. Куприянов. — Москва : Издательство Юрайт, 2019. - 255 с. - Текст : электронный // ЭБС Юрайт [сайт]. -URL: [http://biblio-online.ru/bcode/451935.](http://biblio-online.ru/bcode/451935)

Интернет-ресурсы:

- 1. Википедия свободная энциклопедия: [сайт]. URL[:](http://www.wikipedia.org/) [http://www.wikipedia.org.](http://www.wikipedia.org/)
- 2. Издание о высоких технологиях: [сайт]. URL[:](http://cnews.ru/) [http://cnews.ru.](http://cnews.ru/)
- 3. Российский сайт корпорации: [сайт]. URL: http:/[/](http://www.microsoft.com/rus) [www.microsoft.com/rus.](http://www.microsoft.com/rus)
- 4. Поисковый сервер Rambler: [сайт]. URL: http:/[/www.rambler.ru.](http://www.rambler.ru/)
- 5. Поисковый сервер Yandex [сайт]. URL: http:/[/www.yandex.ru.](http://www.yandex.ru/)

6. Каталог образовательных Интернет-ресурсов: учебно-методические пособия [сайт]. — URL: http://www.edu/ru/modules.php.

7. Электронный учебник по информатике и информационным технологиям [сайт]. — URL: [http://www.ctc.msiu.ru/.](http://www.ctc.msiu.ru/)

8. Энциклопедия [сайт]. — URL[:](http://www.km.ru/) [http://www.km.ru/.](http://www.km.ru/)

#### **4. КОНТРОЛЬ И ОЦЕНКА РЕЗУЛЬТАТОВ ОСВОЕНИЯ ДИСЦИПЛИНЫ**

**Контроль и оценка** результатов освоения дисциплины осуществляется преподавателем в процессе проведения практических занятий и лабораторных работ, тестирования, а также выполнения обучающимися индивидуальных заданий, проектов, исследований.

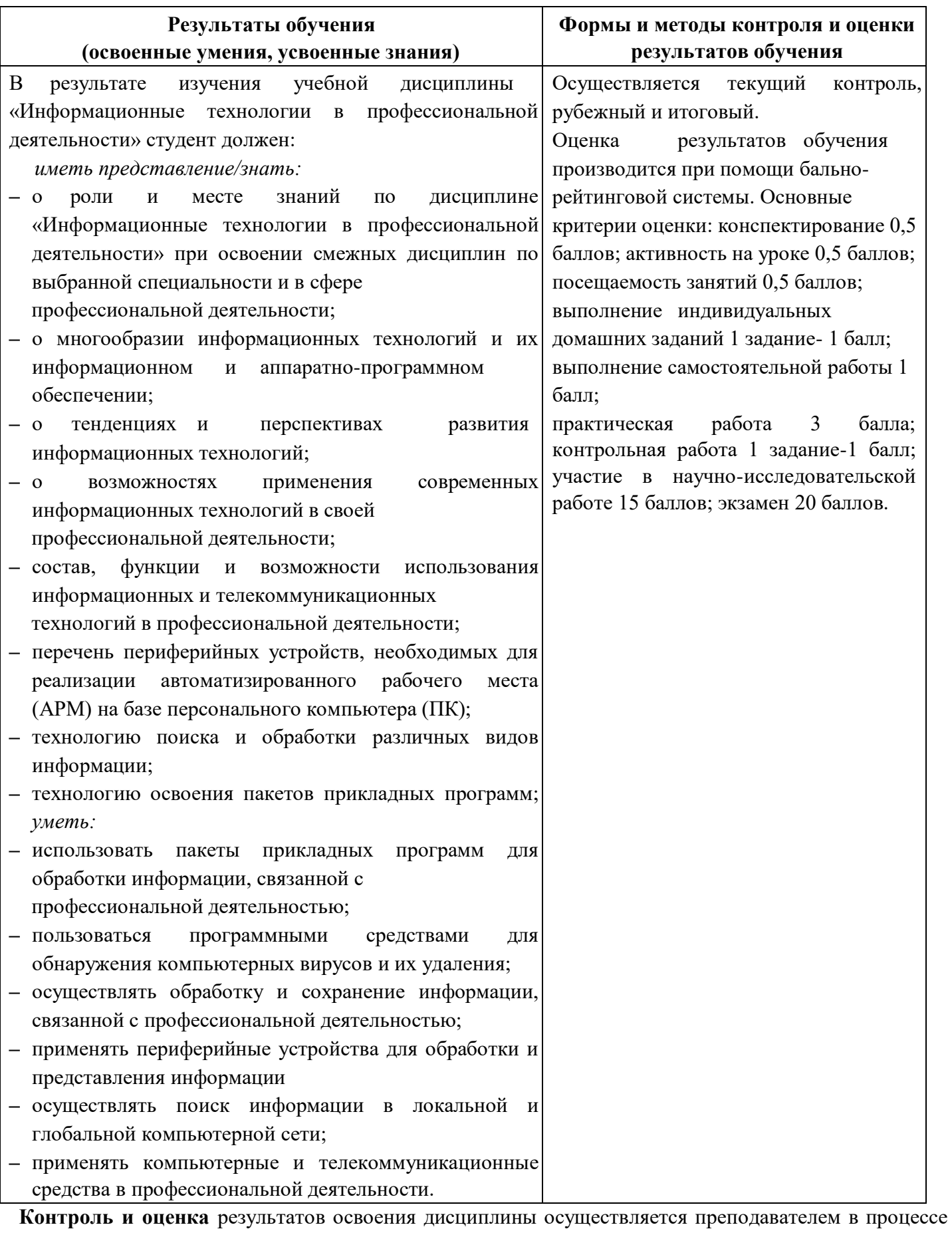

проведения практических занятий и лабораторных работ, тестирования, а также выполнения обучающимися индивидуальных заданий, проектов, исследований.

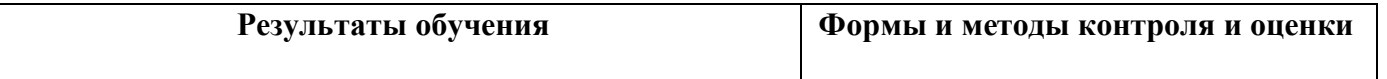

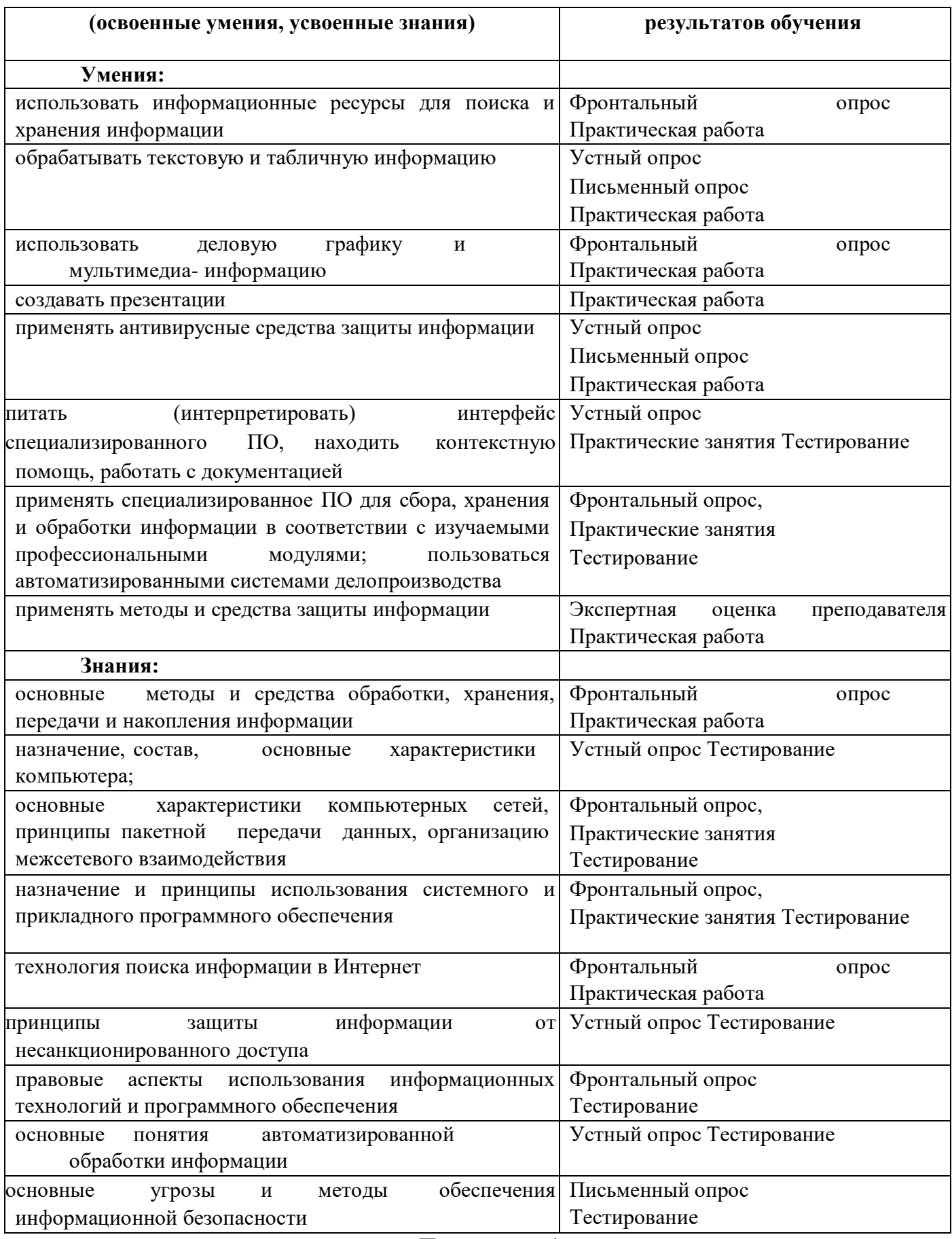

Приложение 1

(обязательное)

# КОНКРЕТИЗАЦИЯ РЕЗУЛЬТАТОВ ОСВОЕНИЯ ДИСЦИПЛИНЫ

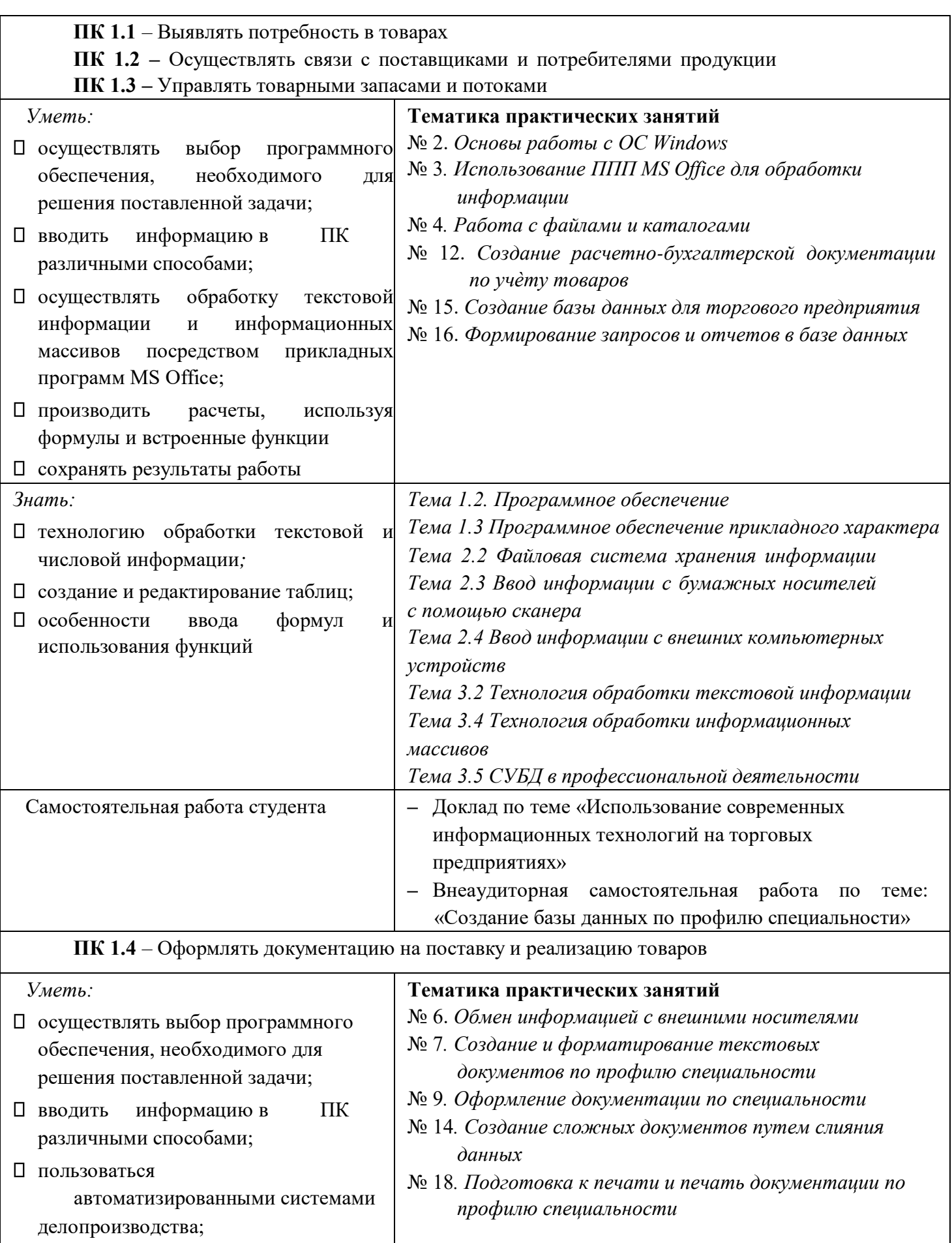

осуществлять обработку текстовой информации и информационных

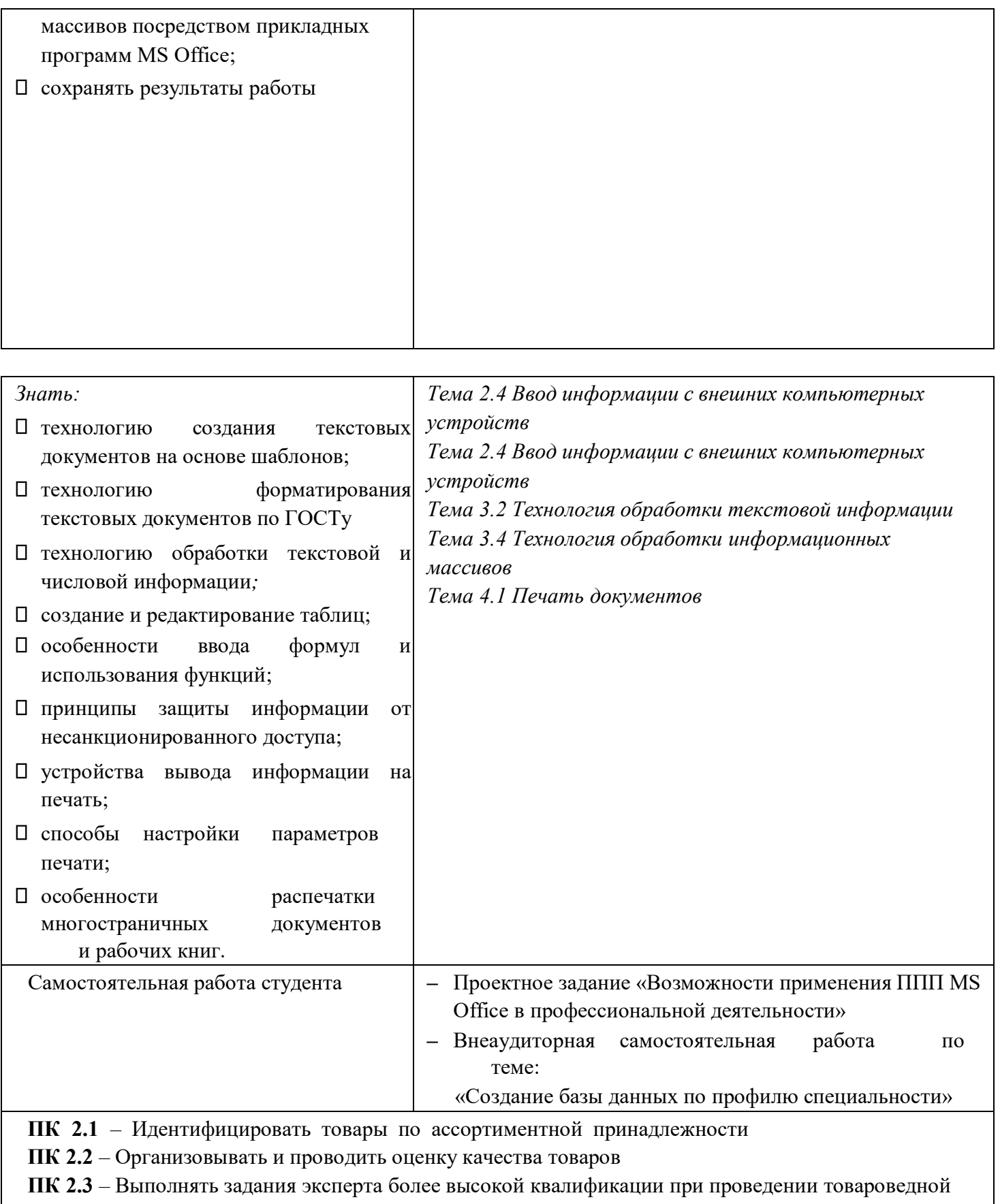

экспертизы

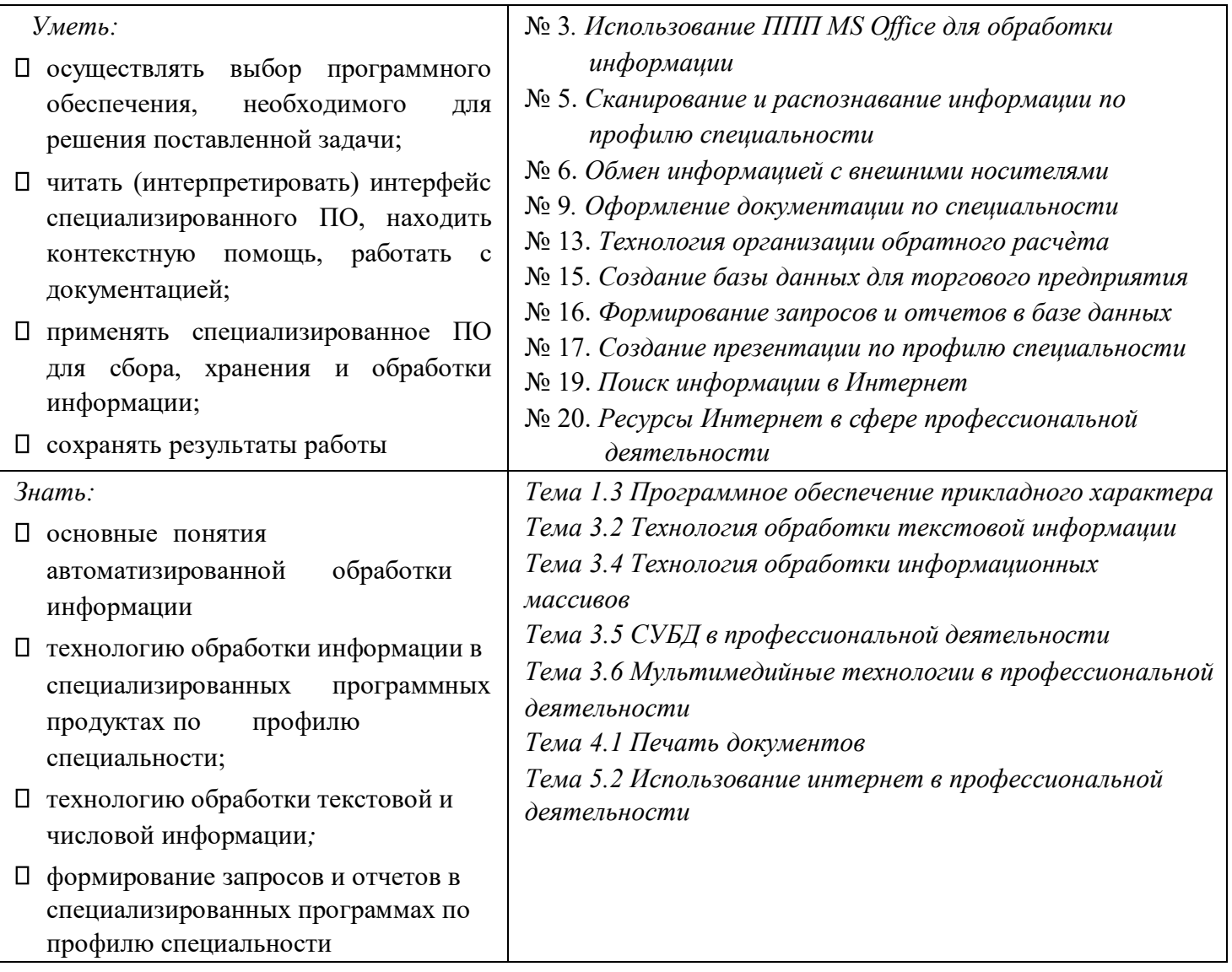

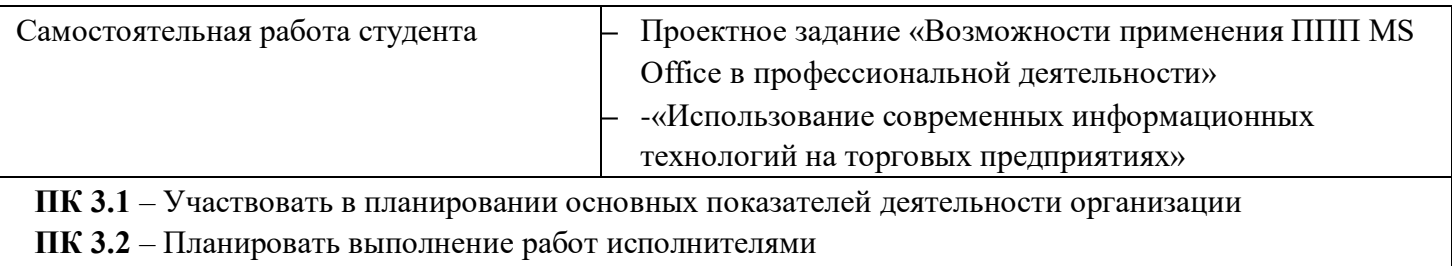

**ПК 3.3** – Организовывать работу трудового коллектива

**ПК 3.4** – Контролировать ход и оценивать результаты выполнения работ исполнителями

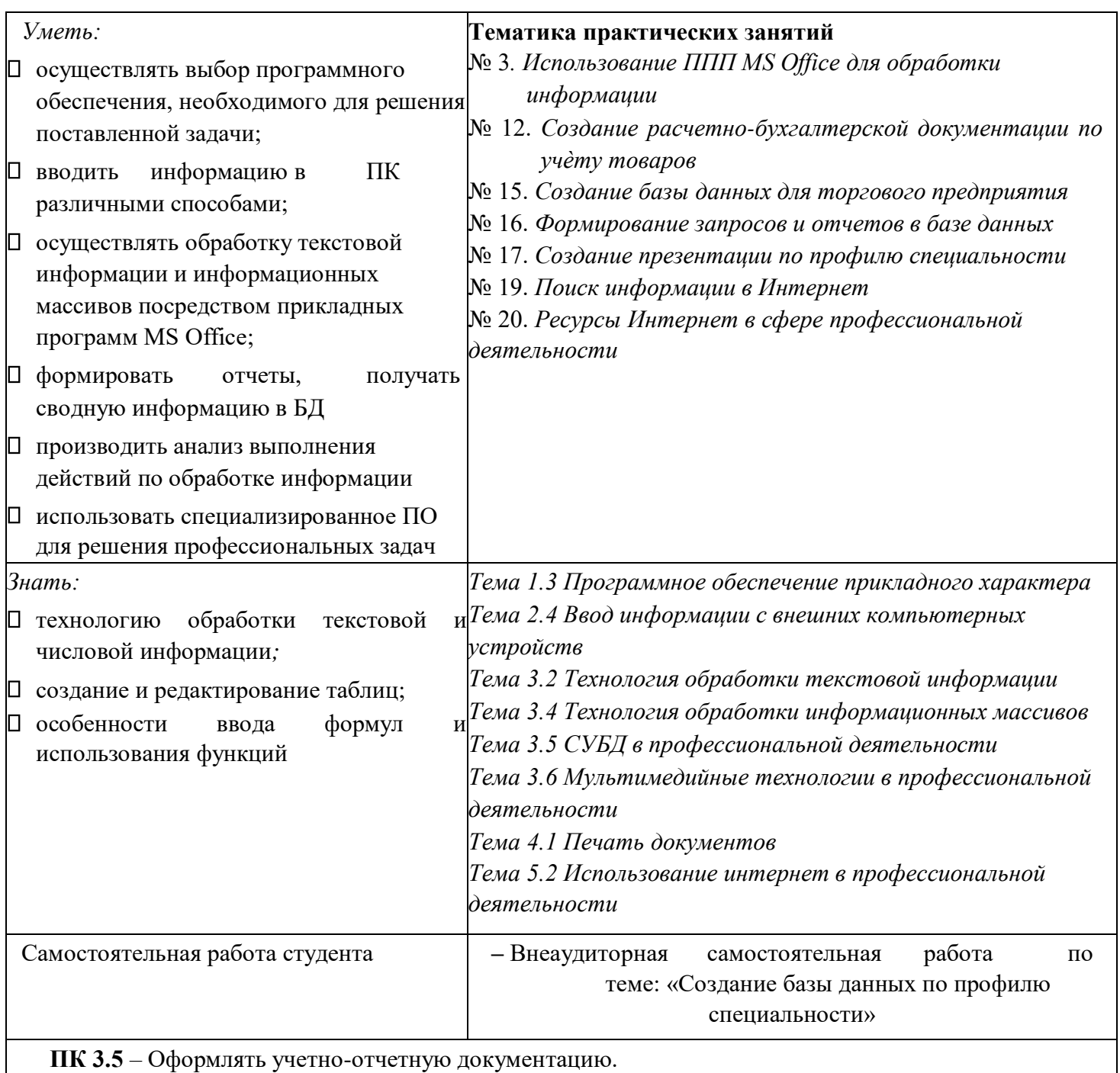

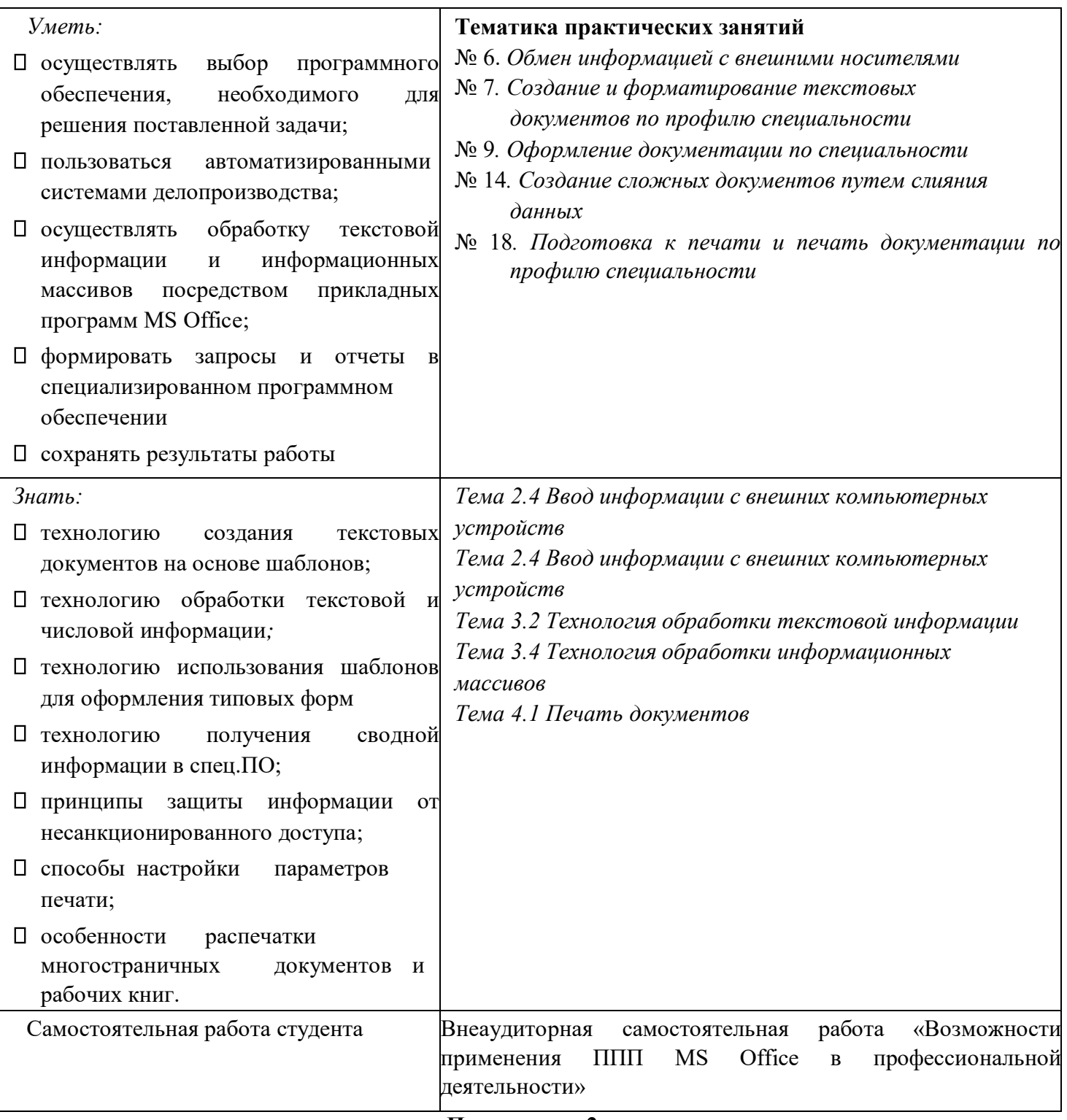

### Приложение 2 Обязательное

## ТЕХНОЛОГИИ ФОРМИРОВАНИЯ ОК

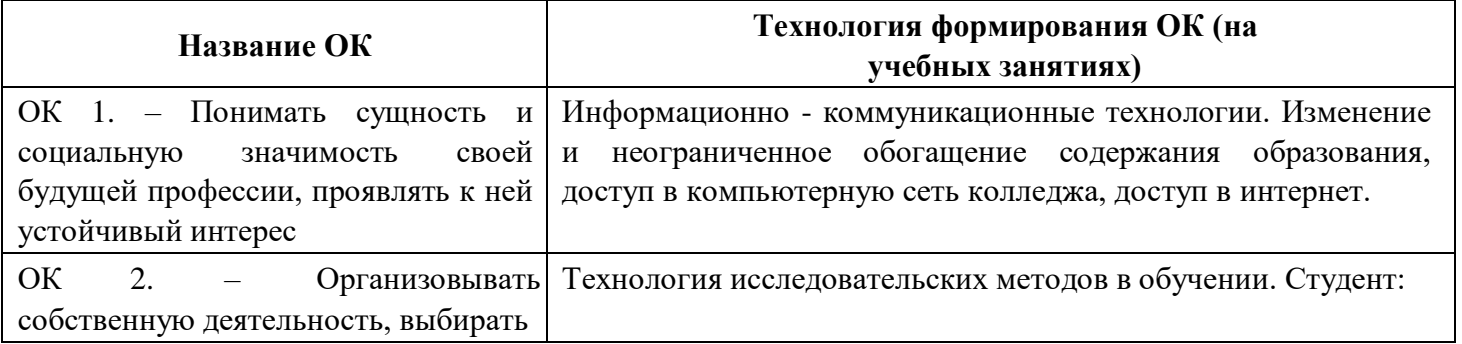

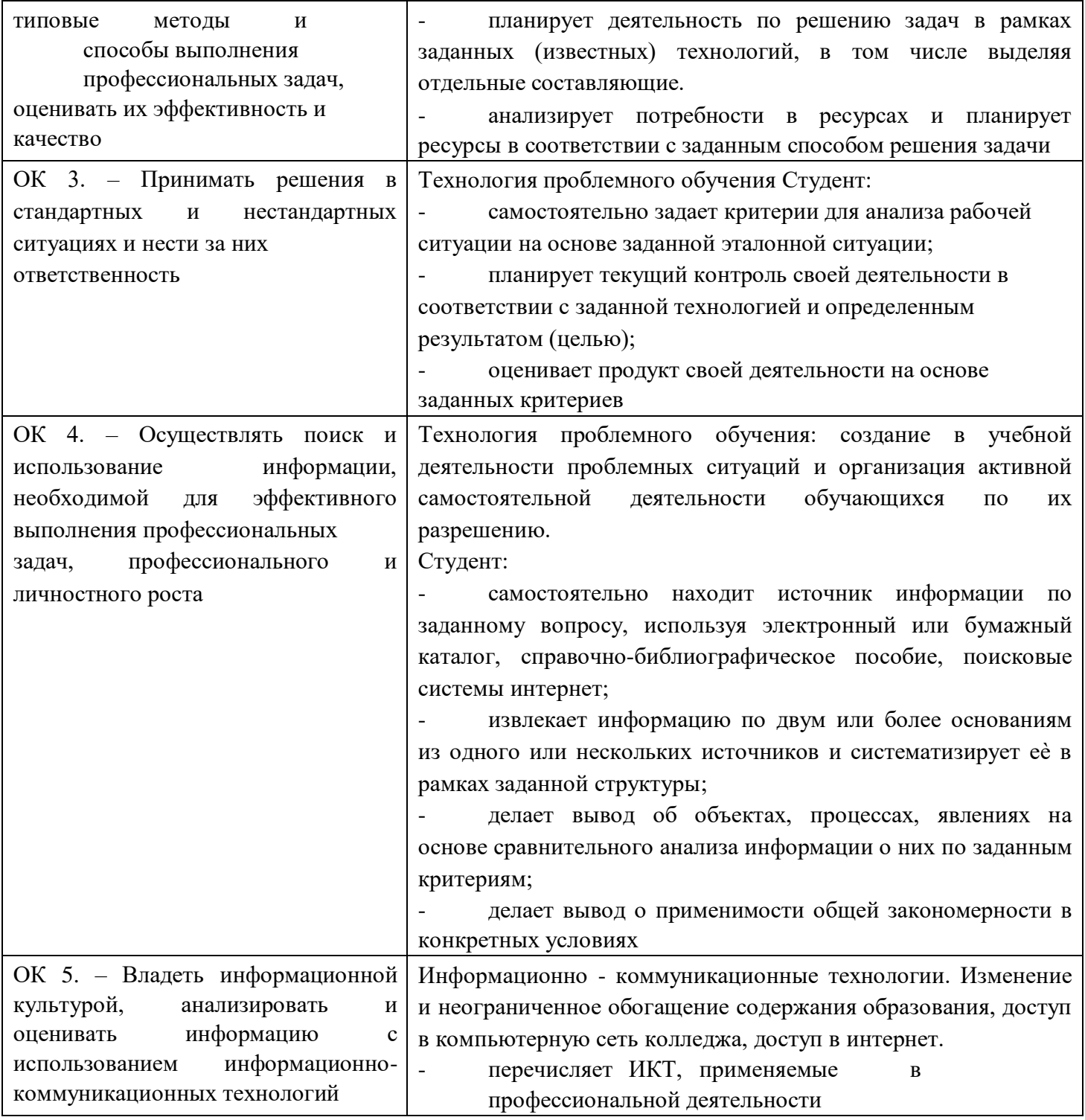

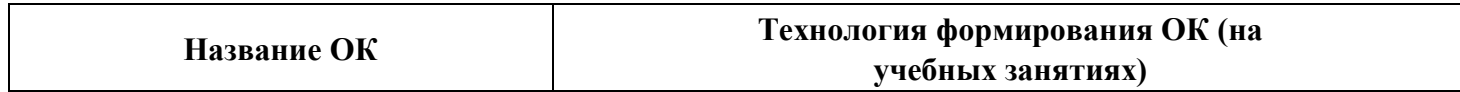

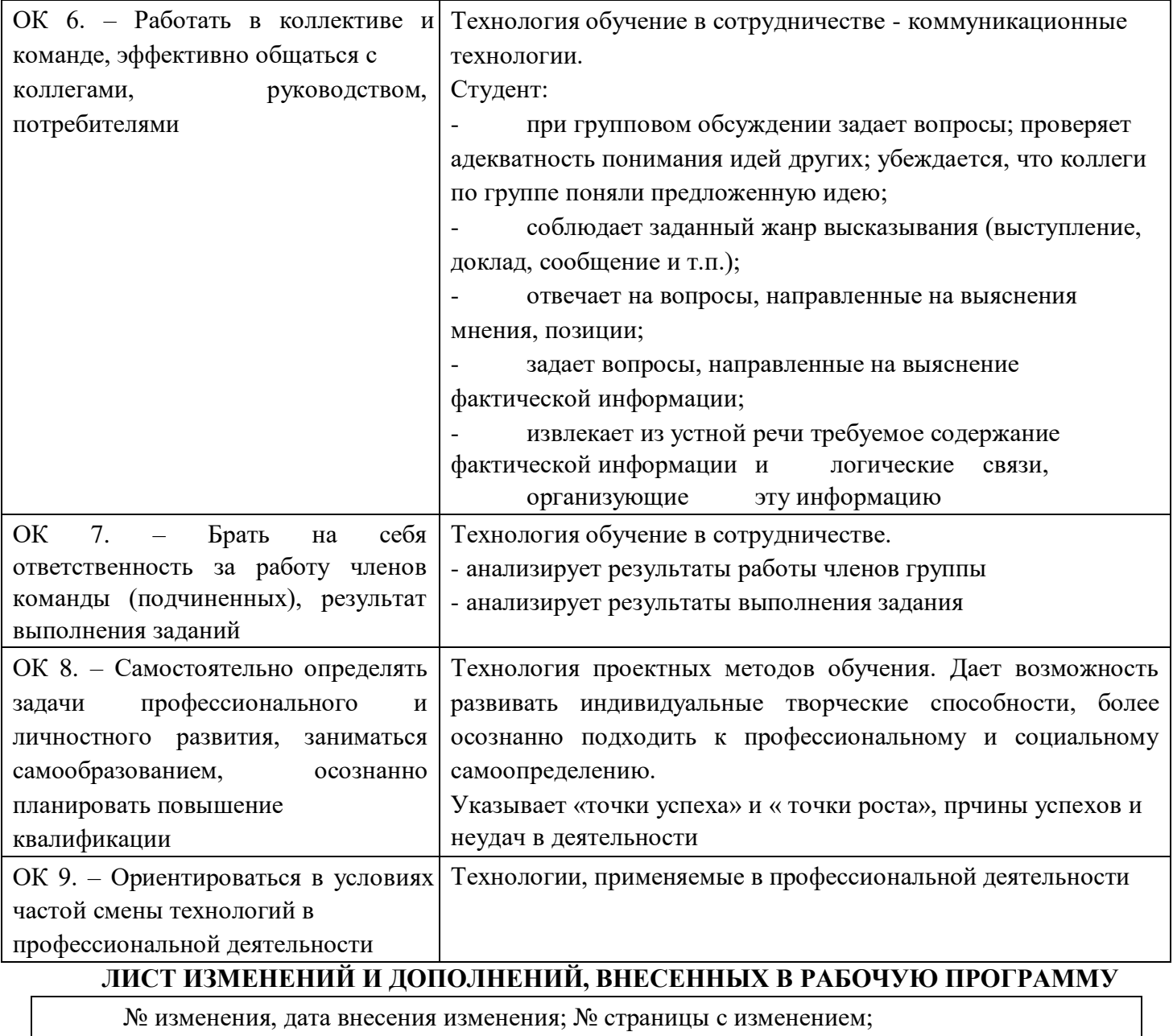

**БЫЛО СТАЛО** 

Основание:

Подпись лица внесшего изменения

# МИНОБРНАУКИ РОССИИ ВЛАДИВОСТОКСКИЙ ГОСУДАРСТВЕННЫЙ УНИВЕРСИТЕТ ЭКОНОМИКИ И СЕРВИСА

# **КОНТРОЛЬНО-ОЦЕНОЧНЫЕ СРЕДСТВА** для проведения текущего контроля и промежуточной аттестации по учебной дисциплине

*ОП.04 Информационные технологии в профессиональной деятельности* 

программы подготовки специалистов среднего звена *38.02.05 Товароведение и экспертиза качества потребительских товаров* 

Форма обучения: *очное* 

Владивосток 2022

Контрольно-оценочные средства для проведения текущего контроля и промежуточной аттестации по учебной дисциплине *ОП.04 Информационные технологии в профессиональной деятельности* разработаны в соответствии с требованиями ФГОС СПО по специальности *38.02.05 Товароведение и экспертиза качества потребительских товаров,* утвержденного приказом Минобрнауки РФ от 28 июля 2014 г., №835, примерной образовательной программой, рабочей программой учебной дисциплины.

Разработчик(и): *Е.В. Григорьева, преподаватель* 

Рассмотрено и одобрено на заседании цикловой методической комиссии Протокол

№ 11 от «17» апреля 2022 г.

Председатель ЦМК *А.Д. Гусакова* 

*подпись* 

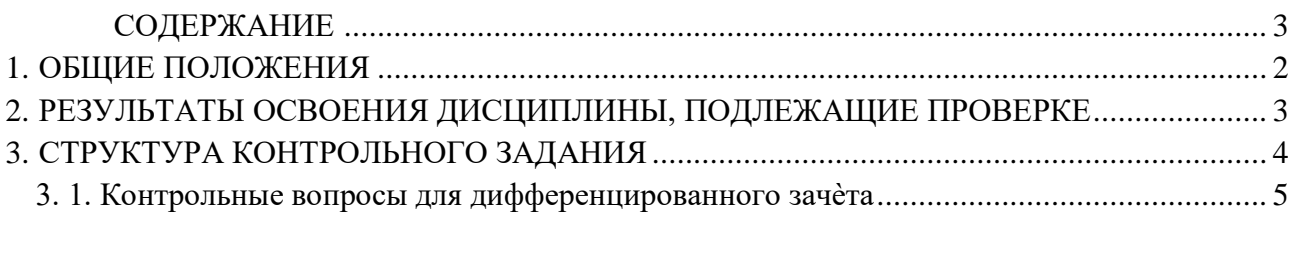

3.2. Тексты заданий для промежуточного тестирования и типовые задания .......................... 6

# <span id="page-31-0"></span>**1. ОБЩИЕ ПОЛОЖЕНИЯ**

Контрольно-оценочное средство (далее КОС) предназначено для контроля и оценки образовательных достижений обучающихся, освоивших программу учебной дисциплины «Информатика и информационно-коммуникационные технологии в профессиональной деятельности» математического и общего естественнонаучного цикла.

КОС разработано на основании требований федеральных государственных образовательных стандартов по специальностям СПО к результатам освоения ОПОП, а так же рабо- чей программы учебной дисциплины «Информатика и информационнокоммуникационные технологии в профессиональной деятельности».

Контрольно-измерительные материалы представлены тестовыми заданиями различной степени сложности. Каждое тестовое задание содержит условие (вопрос) и 4-6 вариантов ответа, из которых один правильный.

При мониторинге результативности освоения программы учебной дисциплины рекомендуется использовать следующую шкалу оценки образовательных достижений обучающихся:

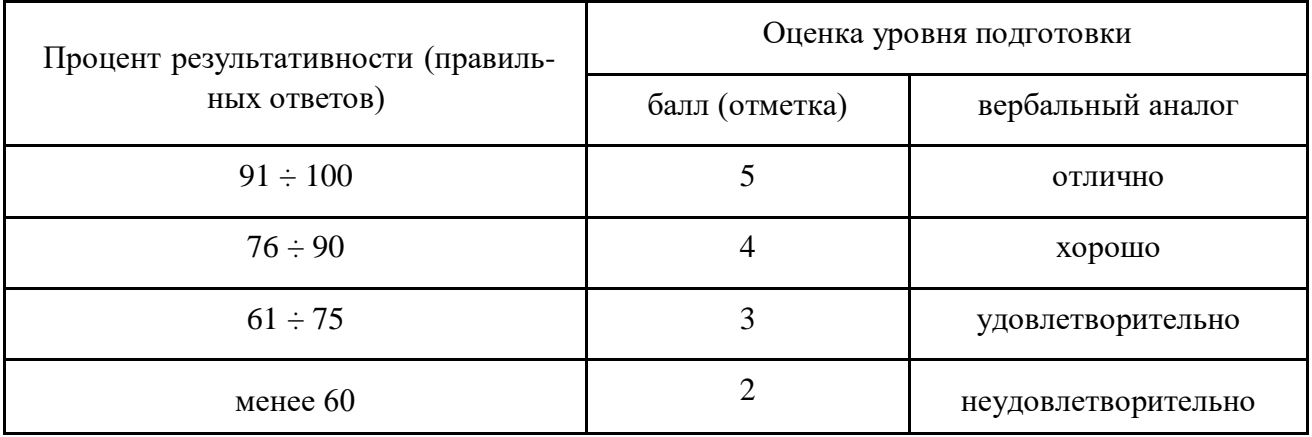

Организация-разработчик: ФГБОУ ВПО АК ВГУЭС «Академический Колледж Владивостокского государственного университета экономики и сервиса»

# <span id="page-32-0"></span>2. РЕЗУЛЬТАТЫ ОСВОЕНИЯ ДИСЦИПЛИНЫ, ПОДЛЕЖАЩИЕ **ПРОВЕРКЕ**

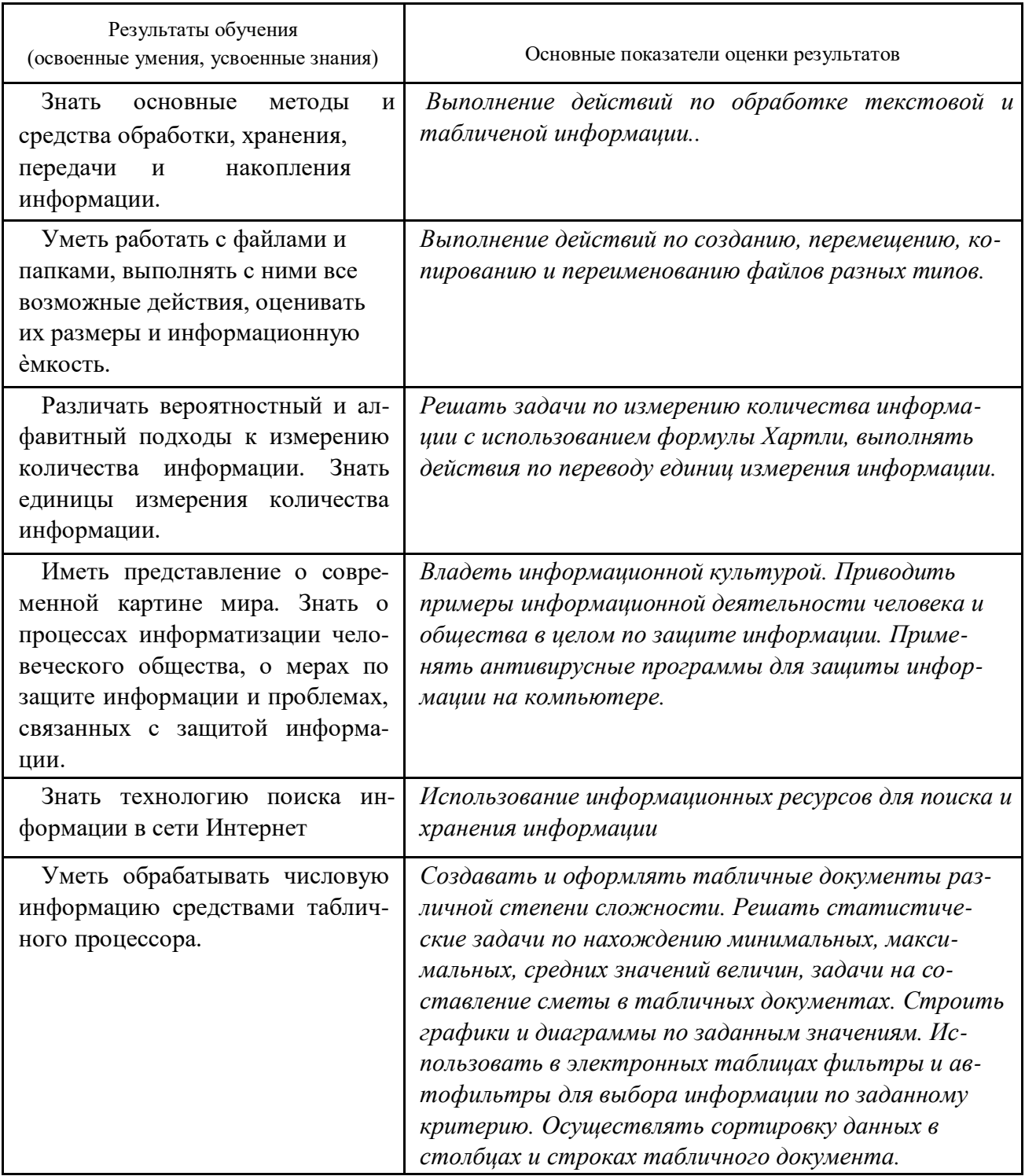

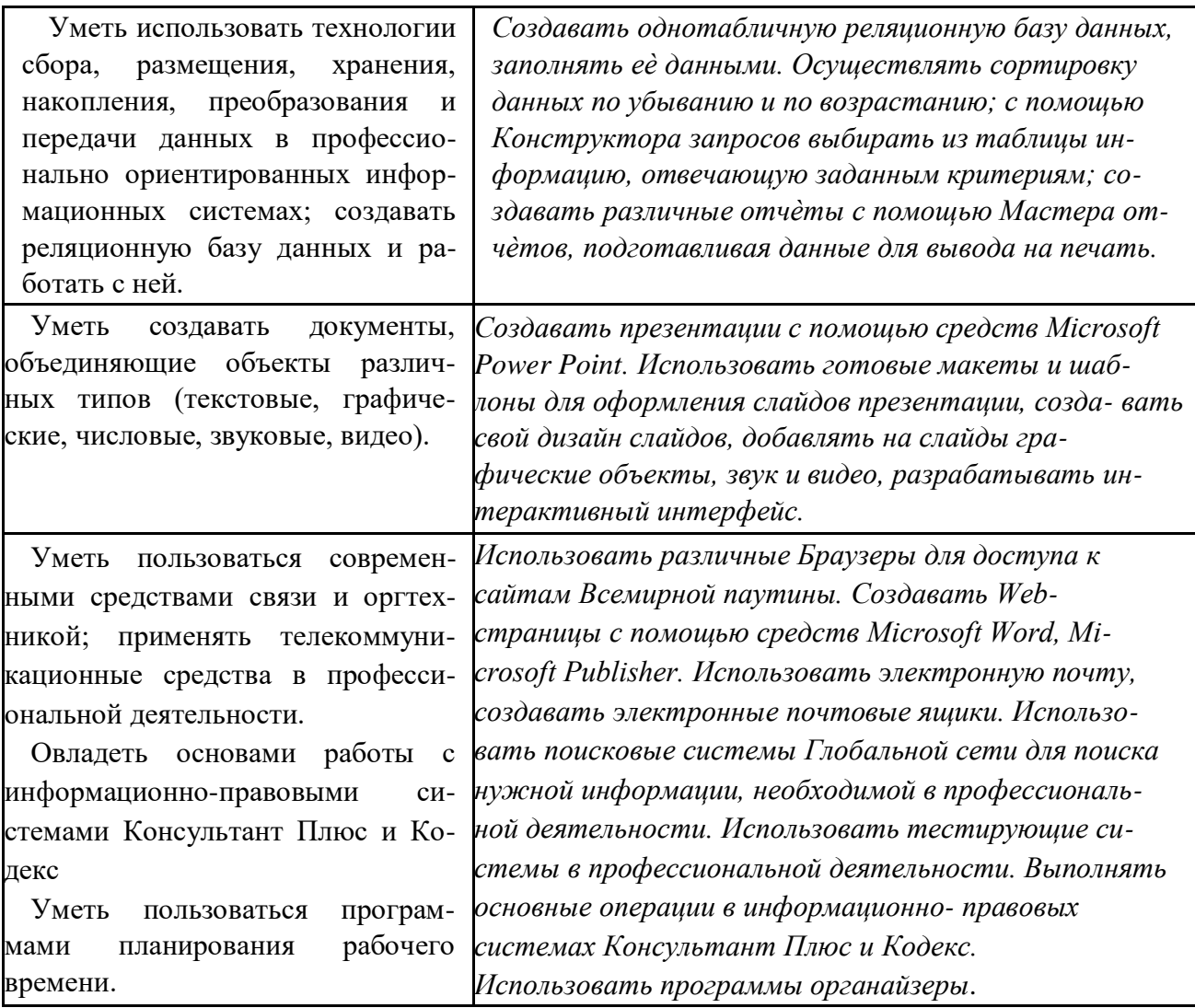

Объектами оценивания выступают:

Учебная дисциплина (активность на занятиях, своевременность выполнения различ-

ных видов оценочных средств, посещаемость всех видов занятий);

Степень усвоения теоретических знаний;

Уровень овладения практическими умениями и навыками по всем видам учебной ра-

боты; П Результаты самостоятельной работы.

# <span id="page-33-0"></span>**3. СТРУКТУРА КОНТРОЛЬНОГО ЗАДАНИЯ**

Итоговая Аттестация (в форме дифференцированного зачета) (Д/ Зачет) – представляет собой зачет по теоретическому и практическому материалу учебной дисциплины в форме контрольной работы, содержащей 5-7 вопросов, или тестирования. Выполняется в аудиторные часы по расписанию на заключительном практическом занятии, либо на обзорной консультации по дисциплине (вне расписания). При проведении Зачета в виде тестирования (компьютерного или письменного) по индивидуальным вопросам, число вопросов колеблется от 12 до 20 при тестировании на бумажных носителях, и может быть увеличено до 25 при компьютерном тестировании.

# <span id="page-34-0"></span>3. 1. Контрольные вопросы для дифференцированного зачёта

- 1. Что обозначает термин — информатизация общества ??
- $2.$ К какой по порядку информационной революции можно отнести изобретение книго-печатания?
- 3. Как предотвратить потери информации?
- можно отнести к методам, не обеспечивающим 4. Что информационную безопасность?
- $5<sub>1</sub>$ Сколько символов закодировано в коде UNICODE следующими двоичными знаками: 01010101111111101000000011110000?
- 6. Какими клавишами удаляют лишний символ?
- $7.$ Что является объектом заражения макровирусов?
- 8. Что обычно поражает простой файловый вирус?
- 9. Что называется минимальной единицей текстовой информации?
- 10. К какому классу программного обеспечения относится MS Excel?
- 11. Где ставятся знаки препинания в тексте?
- 12. Чтобы перейти на новую строку внутри абзаца какие клавиши следует нажать?
- 13. Что означает форматирование текстового документа?
- 14. Что является основным элементом электронной таблицы?
- 15. Предназначение электронной таблицы?
- 16. Для ввода в ячейку текстовых данных в две строки какие клавиши необходимо нажать?
- 17. Если при копировании формулы в электронной таблице адрес ячейки не должен изменяться, какую адресацию нужно использовать?
- В ячейку А1 введено число 5, в ячейку В1 введено число 10, в ячейку С1 введено 18. число 2. Какое значение будет в ячейке D1 после вычисления по формуле  $=$ \$A\$1\*B1 и в ячейке E1 после копирования в неѐ формулы из D1?
- 19. В ячейке электронной таблицы Н5 записана формула = \$B\$5\*5. Какая формула будет получена из неѐ при копировании в ячейку Н7?
- 20. К какому классу программного обеспечения относится система управления базами данных?
- 21. Что является записью в Базе данных?
- 22. Какими характеристиками обладают поля в Базах данных?
- 23. Что такое СУБД?
- 24. Какие этапы включает в себя работа над созданием любой БД?
- 25. Как называется конфигурация (топология) локальной компьютерной сети, в которой компьютеры соединены последовательно однонаправленной замкнутой линией свя-зи?
- 26. Как называется устройство для связи двух компьютеров, через телефонную сеть?
- 27. Что такое глобальная компьютерная сеть?
- 28. Что обязательно имеет компьютер, подключенный к Интернет?
- 29. Что такое сетевой протокол?
- 30. Что является гипертекстовой информационно-поисковой системой в Интернет?
- 31. Какое общество называется информационным?
- 32. Что обозначает термин ―информатизация общества‖?
- 33. Как определяется понятие ―информационная культура‖?
- 34. Что подлежат продаже и обмену на рынке информационных услуг?
- 35. К какой по порядку информационной революции можно отнести появление микропроцессорной техники?
- 36. Что является признаками развитого рынка информационных продуктов и услуг, изменения в структуре экономики, массового использования информационных и коммуникационных технологий?
- 37. Что означает в теории кодирования бит?
- 38. К какому поколению можно отнести ЭВМ, появившиеся в 50-60-е годы 20 века?
- 39. К какой по порядку информационной революции можно отнести изобретение средств связи?
- 40. Что является элементной базой вычислительной техники 3 поколения?
- 41. Какие существуют методы обеспечение информационной безопасности?
- 42. На какие классы делится всѐ программное обеспечение?
- 43. К какому классу программного обеспечения относится текстовый процессор Word?
- 44. Что заражают макровирусы?
- 45. Что обычно поражает простой файловый вирус?
- 46. Какие вирусы обычно поражают файлы операционной системы?
- 47. Куда помещается вырезанный фрагмент текста?
- 48. С помощью нажатия каких клавиш осуществляется переход на новую строку внутри абзаца?
- 49. Как установить разрядку между символами в тексте?
- 50. Что необходимо сделать перед форматированием фрагмента текста?
- 51. Как расставляются знаки препинания в тексте?
- 52. Какая вкладка содержит группу команд для форматирования страниц?

В рамках указанных вопросов составлены тестовые задания, а также предложены задания и упражнения для оценки усвоенных студентами знаний и освоенных умений.

# *3.2. Тексты заданий для промежуточного тестирования и типовые задания*

По каждому виду контроля имеется типовой раздаточный материал (карточки и комплекты заданий в бумажном варианте и в электронном виде), а также электронные тесты.

На портале университета размещены презентации по изучаемым темам, как в теоретической, так и практической части.

По всем контрольно-измерительным материалам имеются карточки и комплекты заданий в количестве от 3 до 15 вариантов в бумажном и электронном виде. Ко всем изучаемым темам разработаны тестовые задания в электронном виде, а также перечень контрольных и экспресс-вопросов.

### **1. Контрольные вопросы по теме «Классы ПО. ОС Windows»**

1. Выбрать правильное определение: Windows - это

- Операционная оболочка для создания графических изображений. a)
- $b)$ Операционная оболочка строго ориентированная на программиста.
- $c)$ Операционная графическая среда.
- $\mathbf{d}$ Многооконный графический редактор. 2. Перечислить основные функции ОС
- 3. В чѐм особенности ОС Windows?
- 4. Какие виды меню вы знаете
- 5. Где отображаются запущенные в Windows программы?
- 6. К какому классу ПО относится ОС?
- 7. К какому классу ПО относятся языки программирования?
- 8. Каково основное назначение архивации файлов?
- 9. На что указывает расширение файла?
- 10. Назвать основные элементы управления Рабочего стола 11. Какие существуют способы запуска программы Проводник?
- 12. Чем отличается ярлык от значка?
- 13. Что такое интерфейс?
- 14. Назвать элементы графического интерфейса ОС Windows
- 15. Назвать характеристики файла
- 16. Где находится поисковая система Windows?
- 17. Каково назначение папки Компьютер?
- 18. Что означают кнопки правого угла заголовка любого окна?
- 19. Что такое SFX-архив?
- 20. К какому классу ПО относятся архиваторы?

#### 2. Типовое задание «Измерение количества информации»

#### Типовой вариант:

Решить задачи, используя формулу Хартли и приложение Калькулятор.

- а. Поезд находится на одном из 8 путей. Сколько бит информации содержит сообщение о том, что поезд прибыл на первый путь?
- b. Сообщение о том, что Петя живет во втором подъезде, несет 3 бита информации. Сколько подъездов в доме?
- с. Сколько бит памяти необходимо, чтобы закодировать сообщение: В 10 часов буду дома!
- сообщении: **d.** Сколько символов закодировано  $\bf{B}$ двоичном 001011110000100010101000011110000
- е. Сообщение, записанное буквами 64-х символьного алфавита, содержит 12 символов. Какой объем информации оно несет?
- f. Два текста содержат одинаковое количество символов. Первый в алфавите с мощностью 512 символов, а второй - 64. На сколько отличается количество информации, которое несет каждый символ в этих текстах?
- g. С точки зрения алфавитного подхода, какое количество информации содержится в детской книжке (20 страниц по 15 строк, в каждой строке по 20 символов) на русском языке?
- **h.** Растровый графический файл содержит черно-белое изображение (без градаций серого) размером 200х400 точек. Каков информационный объем этого файла?

## 3. Типовое задание «Соотношение единиц измерения количества информации»

### Типовой вариант:

Выполнить переводы единиц измерения информации

- а. Сколько бит содержится в 20 Кбайтах?
- **b.** Выразите 555 Мб в килобайты.
- с. Сколько Мегабайтов составляет сообщение в 16384 бита?
- d. Сколько дискет понадобится для сохранения информации, объемом 2150 килобайт?
- е. Какой объем информации содержится на 15 гибких дисках?
- 4. Экспресс-опрос «Информация. Измерение информации» Типовой вариант:
- Перечислить известные вам подходы к измерению количества информации.
- Во сколько раз информация в 3 бита уменьшит неопределенность знаний?
- Сколько информации дает сообщение о номере подъезда, если в доме 8 подъездов?
- Сколько байт в 1024 битах?
- Как определить мощность компьютерного алфавита в кодировке Unicode?
- Каков информационный объем символа в коде ASCII?
- Какова мощность двоичного алфавита?
- Написать формулы для измерения количества информации в алфавитном подходе.
- Сколько информации несет сообщение о том, что книга лежит на одной из 16-ти полок?
- Сколько этажей в доме, если сообщение о том, что друг живет на 1-м этаже, несет вам 2 бита информации?
- Каков информационный объем текста: Я учусь во ВГУЭС!!!
- Какова мощность алфавита, одна буква которого несет 7 бит информации?
- Сколько информации в битах содержится в сообщении из 100 символов 32-х символьного алфавита?
- Чему равен информационный объем 10-ти точек черно-белого изображения?

### 5. Тест Промежуточное тестирование по дисциплине

- 1. информационным называется общество, в котором:
	- а. большинство работающих занято производством, хранением, переработкой и реализацией информации, особенно еѐ высшей формы - знаний.
	- b. персональные компьютеры широко используются во всех сферах деятельности
	- с. власть эксплуатирует население и контролирует частную жизнь граждан с помощью современных средств связи, информационных и коммуникационных технологий;
	- d. управление общественным производством и распределением мат. благ осуществляется на основе автоматизированного централизованного планирования.
- 2. Термин информатизация общества обозначает:
	- а. увеличение количества избыточной информации, циркулирующей в обществе;
	- b. увеличение роли средств массовой информации;
- c. использование информации во всех областях чел. деятельности, достигаемое за счет массового применения современных информационных и коммуникационных технологий;
- d. массовое использование компьютеров;
- e. введение изучения информатики во все учебные заведения страны.
- 3. Понятие ―информационная культура‖ определяется как:
	- a. совокупность знаний, умений и навыков, связанных с умением программировать на языках высокого уровня;
	- b. совокупность знаний, умений и навыков, связанных со знанием основных понятий и терминов информатики;
	- c. совокупность навыков использования прикладного программного обеспечения для удовлетворения информационных потребностей;
	- d. понимание закономерностей информационных процессов в природе, обществе и технике, знание современных информационных и коммуникационных технологий и умение использовать их в практической деятельности;
	- e. совокупность способностей, знаний, умений и навыков, связанных со знаниями основных видов программного обеспечения и пользовательскими навыками.
- 4. На рынке информационных услуг подлежат продаже и обмену:
	- a. оборудование, помещения
	- b. лицензии, ноу-хау, информационные технологии
	- c. бланки первичных документов, вычислительная техника
- 5. Появление микропроцессорной техники можно отнести к следующей по порядку информационной революции:
	- a. первой
	- b. второй
	- c. третьей
	- d. четвѐртой
- **6.** Развитый рынок информационных продуктов и услуг, изменения в структуре экономики, массовое использования информационных и коммуникационных технологий это признаки:
	- a. информационного кризиса
	- b. кризиса общества
	- c. информационного общества
	- d. информационной культуры
- **7.** В теории кодирования бит это:
	- a. восьмиразрядный двоичный код для кодирования одного символа;
	- b. информационный объем любого сообщения;
	- c. символ латинского алфавита;
	- d. двоичный знак двоичного алфавита {0,1};
	- e. 8 байтов.
- 8. В 50-60-е годы 20 века появились ЭВМ:
	- a. 1-го поколения
	- b. 2-го поколения
	- c. 3-го поколения
	- d. 4-го поколения
	- e. 5-го поколения
- 9. Изобретение средств связи можно отнести к следующей по порядку информационной революции:
	- а. первой
	- **b.** второй
	- с. третьей
	- d. четвертой
- 10. Элементной базой вычислительной техники 3 поколения является
	- электронная лампа  $a^{\dagger}$
	- **b.** малая интегральная схема
	- $c_{\cdot}$ большая интегральная схема
	- d. полупроводник
- 11. Обеспечение информационной безопасности включает в себя следующие методы (указать неправильный ответ):
	- а. политические
	- **b.** правовые
	- с. организационно-технические
	- d. экономические
	- e. аппаратно-программные
- 12. Всè программное обеспечение делится на
	- а. прикладные программы, операционные системы и языки программирования
	- **b.** полезное и вредоносное
	- с. прикладные, системные программы и языки или системы программирования
	- d. лицензионное и условно бесплатное
- 13. К какому классу программного обеспечения относится текстовый процессор Word?
	- $a.$ системные программы
	- **b.** инструментарий программиста
	- с. прикладные программы
	- d. базы ланных
	- е. языки программирования и системы программирования
- 14. Макровирусы заражают
	- а. файлы документов
	- **b.** электронные письма
	- с. исполняемые файлы
- 15. Простой файловый вирус обычно поражает
	- а. исполняемые файлы
	- **b.** электронные письма
	- с. текстовые документы
- 16. Файлы операционной системы обычно поражают
	- загрузочные вирусы  $a_{\cdot}$
	- $\mathbf{b}$ . файловые вирусы
	- $c.$ макровирусы
- 17. Выберите фразу, написание которой соответствует правилам набора текста на компьютере:

а. Абзац-это фрагмент текста, заканчивающийся нажатием клавиши ввода (Enter).

b. Абзац-это фрагмент текста, заканчивающийся нажатием клавиши ввода (Enter).

c. Абзац - это фрагмент текста, заканчивающийся нажатием клавиши ввода (Enter).

d. Абзац - это фрагмент текста, заканчивающийся нажатием клавиши ввода (Enter).

e. Абзац - это фрагмент текста ,заканчивающийся нажатием клавиши ввода (Enter)

#### 18. Вырезанный фрагмент текста помещается в:

- a. Буфер обмена данными;
- b. Корзину;
- c. Специальный файл данных;
- d. Никуда не помещается, а исчезает.
- 19. Переход на новую строку внутри абзаца осуществляется с помощью нажатия a. клавиши Enter
	- b. клавиш Ctrl+Shift+Enter
	- c. клавиш Shift+Enter
- 20. Форматирование текстового документа это:
	- a. исправление всех видов ошибок в тексте
	- b. представление документа в заданной форме
	- c. только задание вида и размера шрифта
	- d. разбиение текста на абзацы, работа с фрагментами текста
- 21. Установить разрядку между символами в тексте можно при помощи:
	- a. клавиши пробел
	- b. группы команд Абзац
	- c. группы команд Шрифт
	- d. группы команд Стили
- 22. Перед форматированием фрагмента текста необходимо
	- a. Установить поля для документа
	- b. Включить вкладку Главная
	- c. Выделить фрагмент текста
	- d. Сохранить весь текст 23. Знаки препинания в тексте:
	- a. ставятся произвольно
	- b. притягиваются к словам, а потом отделяются пробелом
	- c. отделяются от слов пробелами
- 24. Группу команд для форматирования страниц содержит вкладка:
	- a. Рецензирование
	- b. Разметка страницы
	- c. Главная
	- d. Вид

Ключ:

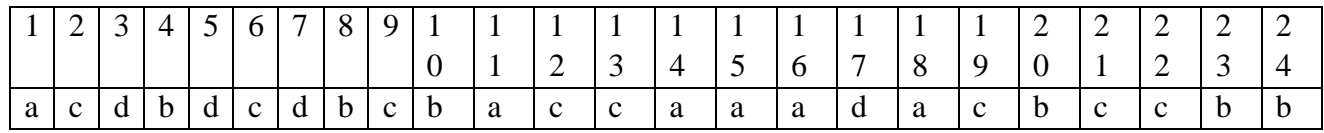

## **6. Тест Текстовый процессор MS Word**

1. Фрагмент текста, ограниченный нажатием на клавишу Enter называется

а) Страница.

b) Документ.

с) Абзац.

d) Строка.

2. Изменение внешнего вида текста без изменения содержания называется

а)маркированием.

b) Форматированием.

а) редактированием.

с) Нумерованием.

3. Перед форматированием необходимо

а) Установить режим «Разметка страницы».

b) Вывести на экран Панель инструментов форматирования.

с) Выделить текст.

d) Сохранить текст.

4. MS Word предназначен:

а) только для работы с текстами.

b) только для работы с текстами и таблицами.

с) для работы с текстами, таблицами и графическими объектами.

5. Форматирование - это:

а) задание полей в документе

b) только задание вида, начертания и размера шрифта

с) представление документа в заданной форме

d) вставка нумерации страниц и создание оглавления

6. лишний символ удаляют клавишами:

a) Shift, Delete.

b) BS, End.

c) Delete, BS.

d) Insert, пробел.

7. Знаки препинания в тексте:

а) ставятся произвольно;

b) отделяются от слов пробелами.

с) притягиваются к словам;

8. При форматировании символов можно изменять:

а) только вид шрифта;

b) вид, размер и начертание шрифта;

с) только размер и вид шрифта.

9. Вырезанный фрагмент текста помещается в:

а) Буфер обмена данными;

**b**) Корзину;

с) Специальный файл данных;

d) Никуда не помещается, а исчезает.

10. Основными функциями редактирования текста являются:

а) выделение фрагментов текста;

b) установка межстрочных интервалов;

с) исправление ошибок, вставка, удаление, копирование, перемещение фрагментов текста:

d) ввод текста, исправление ошибок, приведение текста к требуемому виду.

11. Выберите фразу, написание которой соответствует правилам набора текста на компьютере:

а) Люди спешат, нет им дела до снега - снег не способен замедлить их бега.

b) Люди спешат, нет им дела до снега-снег не способен замедлить их бега.

с) Люди спешат, нет им дела до снега -снег не способен замедлить их бега.

d) Люди спешат, нет им дела до снега - снег не способен замедлить их бега.

12. Microsoft Word  $\sigma$ 

а) текстовый файл

b) табличный редактор

с) текстовый процессор

d) записная книжка 13. Пробел ставится:

а) до знака препинания

b) до знака "дефис"

с) после знака "дефис"

d) после знака препинания 14. Клавишу Enter нажимают:

а) в конце каждой строки

b) в конце абзаца

с) в конце предложения

d) для проверки правописания

15. Чтобы перейти на новую строку внутри абзаца следует нажать:

a)  $Shift + Enter$ 

a)Enter

b)  $Alt + Back Space$ 

c)  $Alt + Delete$ 

16. При форматировании абзацев можно изменять:

а) только отступ в первой строке;

b) только способ выравнивания строк абзаца и отступ в первой строке;

с) способ выравнивания строк, межстрочное расстояние, расстояние между абзацами и отступ в первой строке.

17. WORD является многооконным процессором. Это означает, что вы можете...

а) одновременно открыть несколько документов

b) автоматически открыть все окна

с) одновременно открыть несколько табличных файлов

18. Для обмена текстовой и графической информации между окнами открытых документов можно использовать...

а) буфер обмена

b) базу данных

с) диалоговое окно

19. Страница документа, в котором находится текстовой курсор, называется...

а) специальной

**b**) текущей

с) обычной

20. Что называется минимальной единицей текстовой информации?

а) предложение

**b**) строка

c) символ

## **7. Тест Электронные таблицы**

#### **Типовой вариант:**

- 1) Электронная таблица это:
	- a. устройство ПК, управляющее его ресурсами в процессе обработки данных в табличной форме
	- b. прикладная программа для обработки кодовых таблиц
	- c. системная программа, управляющая ресурсами ПК при обработке таблиц
	- d. прикладная программа, предназначенная для обработки структурированных в виде таблицы данных
- 2) Электронная таблица предназначена для:
- a. упорядоченного хранения и обработки значительных массивов данных
- b. визуализации структурных связей между данными, представленными в таблицах
- c. автоматизации обработки преимущественно числовых данных, структурированных с помощью таблиц
- d. редактирования графических представлений больших объемов информации 3) Электронная таблица представляет собой:
- a. совокупность нумерованных строк и поименованных буквами латинского алфавита столбцов
- b. совокупность поименованных буквами латинского алфавита строк и нумерованных столбцов
- c. совокупность строк и столбцов, именуемых пользователем произвольным образом
- d. совокупность пронумерованных строк и столбцов 4) Строки электронной таблицы:
- a. обозначаются буквами латинского алфавита
- b. нумеруются
- c. именуются пользователями произвольным образом
- d. обозначаются буквами русского алфавита 5) В общем случае столбцы электронной таблицы:
- a. именуются пользователями произвольным образом
- b. нумеруются
- c. обозначаются буквами русского алфавита
- d. обозначаются буквами латинского алфавита
- 6) Для ввода в ячейку текстовых данных в две строки необходимо нажать клавиши: a.  $Ctrl + Enter$
- b. Enter
- c. Shift  $+$  Enter
- $d.$  Alt + Enter
- 7) Вычислительные формулы в ячейках электронной таблицы записываются:
- a. в обычной математической записи
- b. по правилам, принятым исключительно для баз данных
- c. специальным образом с использование встроенных функций и по правилам, принятым для записи выражений в электронных таблицах d. произвольным образом

8) Выражение 5(A2+C3):3(2B2-3D3) в электронной таблице имеет вид:

- a.  $5*(A2+C3)/(3*(2*B2-3*D3))$
- b. 5(A2+C3)/3(2B2-3D3)
- c. 5(A2+C3)/(3(2B2-3D3))
- d.  $5*(A2+C3)/3*(2*B2-3*D3)$
- 9) Выберите верную запись формулы для электронной таблицы:
- a. C3=C1+2\*C2
- b. C3+4\*D4
- c. =A2\*A3-A4
- d. A5B5+23
- 10) При перемещении или копировании в электронной таблице абсолютные ссылки:
- a. преобразуются в зависимости от правил указанных в формуле
- b. преобразуются в зависимости от нового положения формулы
- c. преобразуются вне зависимости от нового положения формулы
- d. преобразуются в зависимости от длины формулы
- e. не изменяются
- 11) При перемещении или копировании в электронной таблице относительные ссылки:
- a. преобразуются в зависимости от длины формулы
- b. преобразуются вне зависимости от нового положения формулы
- c. преобразуются в зависимости от нового положения формулы
- d. не изменяются 12) Диапазон это:
- a. совокупность клеток, образующих в таблице область прямоугольной формы
- b. все ячейки одного столбца
- c. все ячейки одной строки
- d. множество допустимых значений 13)

Активная ячейка - это ячейка:

- a. содержащая формулу, включающую в себя имя ячейки, в которой выполняется ввод данных
- b. в которую выполняется ввод данных
- c. содержащая формулу, в которой содержатся ссылки на содержимое зависимой ячейки
- d. для записи расчѐтных формул
- 14) Какая формула будет получена при копировании из ячейки С2 в ячейку

С3 формулы  $=A1*A2+B2$ : а.  $=\$A\$1*\$A\$2+\$B\$2$ 

 $b. = $A$2*A3+B3$ 

 $c. = A2*A3+B3$ 

```
d. = $A$1*A3+B3
```
15) В ячейку А1 введено число 5. Чему будет равно значение ячейки B1, если в нее ввести формулу:  $=2*A1^2$ 

- a. 50
- b. 25
- c. 10
- d. 100

e. 5

16) В диапазон ячеек А1:А5 введены первые пять чѐтных чисел. Чему будет равно значение ячейки С1, если в нее ввести формулу =СУММ(A1:A5)/2: a. 30  $h. 60$ c. 40 d. 15 17) В электронных таблицах имя ячейки образуется… a. из имени столбца b. из номера строки и имени столбца c. из имени столбца и номера строки d. произвольно 18) В ячейки А1, В1 и С1 введены последовательно числа: 2, 3, 5. Результатом вычислений в ячейке D1 по формуле =(B1+C1)/A1\*2 будет: а. 2 b. 8 c. 10

d. 4

### **8. Самостоятельная работа «Создание презентации на свободную тему с использованием автоматического перехода со слайда на слайд» Типовые задания:**

- *I. Презентация рекламы туристической фирмы:* 
	- a. 1 слайд: Название фирмы (заголовок);
	- b. 2 слайд: Адрес, телефон, логотип.
	- c. 3 слайд: Текст («…Только у нас Вы можете окунуться в мир приключений, увидеть своими глазами…, окунуться в загадочный мир тайн… и т. д.).
	- d. 4 слайд: Перечень маршрутов.
	- e. 5 слайд: Информация о стоимости путѐвок.
	- f. 6 слайд: Ссылка на сайт.
- *II. Презентация по поводу некоторого организационного собрания:* 
	- a. 1 слайд: Название собрания, место и дата проведения;
	- b. 2 слайд: Основные вопросы, которые будут обсуждаться на собрании;
	- c. 3 слайд: Основные докладчики (или докладчик) и темы выступлений;
	- d. 4 слайд: Список почѐтных гостей, приглашѐнных на собрание.
	- e. 5 слайд: Информация о регламенте работы.
	- f. 6 слайд: заключительный (Спасибо за внимание).
- *III. Презентация приглашения на вечер* (вечер встречи, чайная церемония, день рождения, выпускной вечер и др.):
	- a. 1 слайд: Титульный лист (праздничная картинка или логотип);
	- b. 2 слайд: Тема вечера, дата, время, место встречи.
	- c. 3 слайд: Программа вечера.

d. 4 слайд: Шутливый текст или рисунок на тему вечера. *IV. Презентация по рекламе строительной фирмы:* 

- a. 1 слайд: Название фирмы, еѐ адрес, телефоны, логотип;
- b. 2 слайд: Перечень услуг, предоставляемых фирмой;
- c. 3 слайд: Список партнѐров, с которыми сотрудничает фирма;
- d. 4 слайд: Отзывы о деятельности фирмы.

## 9. Самостоятельная работа: «Основные понятия ИС. Создание базы данных средствами MS Access»

#### Типовое задание:

- 1. Дайте определение реляционной структуре данных. Проиллюстрируйте примером.
- 2. Перечислите типы данных, используемые в БД. 3. Определите основную цель создания ИПС
- 4. Что такое первичный ключ.
- 5. По приведенной ниже базе данных ответь на вопросы:
	- 5.1. Сколько в этой базе записей?
	- 5.2. Какой по порядку будет запись о поезде 999 после проведения сортировки по возрас- танию по полю Рекорд скорости
	- 5.3. Какие записи будут видны в таблице после применения фильтра: для полей: Тип по- езда: Паровоз, Страна: США

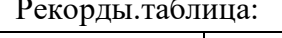

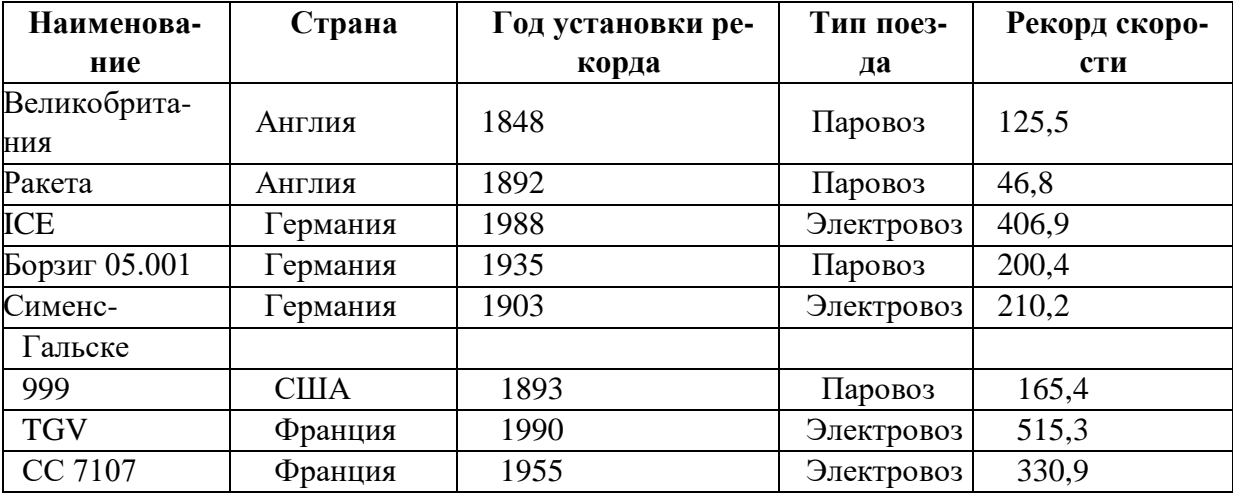

#### Практическая часть.

Для сведений, приведенных в таблице, составить базу данных:

- 1. С помощью конструктора сформировать таблицу для БД,
- 2. Создать форму для ввода записей и заполнить БД сведениями, используя форму, 3. Определить атрибуты, которые могут подлежать корректировке и создать форму для корректировки данных. 4. Добавить две новые записи.

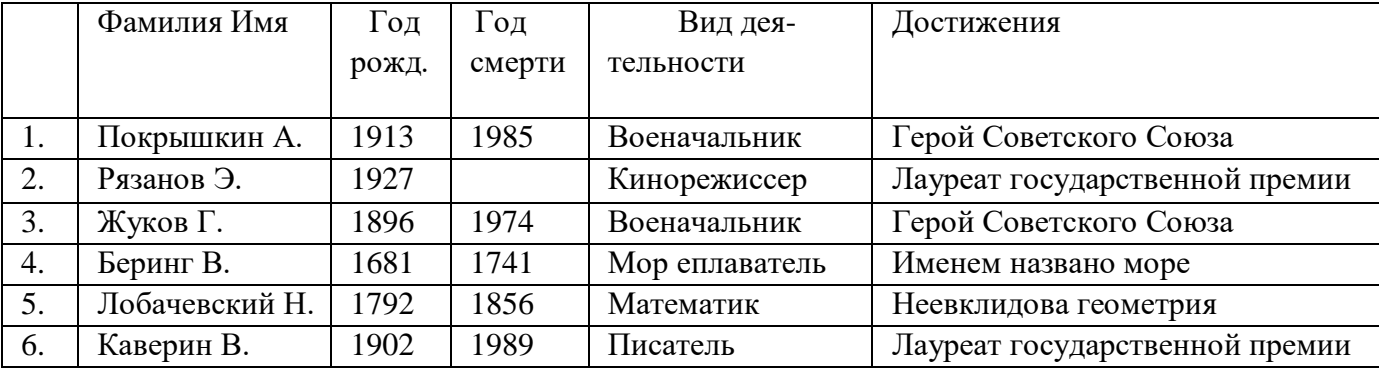

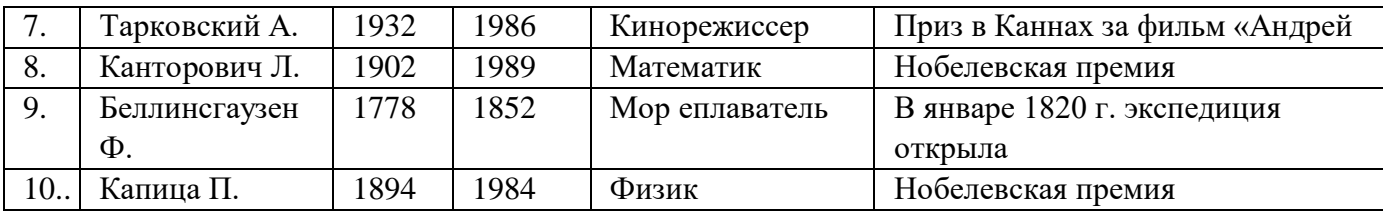

## **10. Контрольная работа «Работа с объектами базы данных. Создание форм, запросов»**

#### **Типовое задание:**

Создать Базу данных и выполнить следующие действия:

- 1) Дать имя создаваемой БД;
- 2) Создать структуру таблицы БД;
- 3) Ввести данные в таблицу; База данных

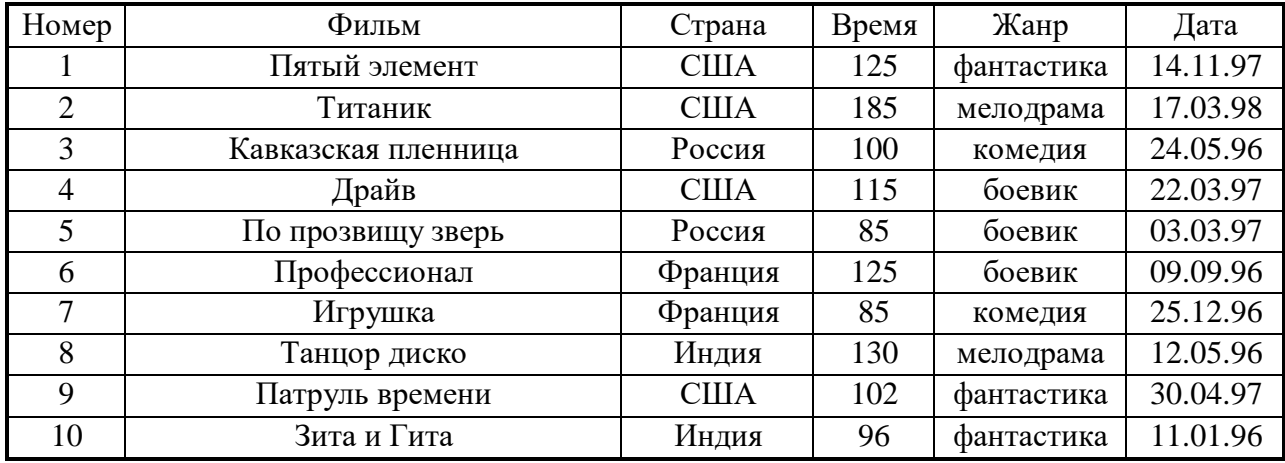

- 4) Рассортировать БД по жанру в обратном алфавитном порядке.
- 5) Создать форму, используя «автоформа в столбец»; 6) Добавить две записи в конец БД (свои, произвольно); 7) Сформировать следующие запросы:
	- a. Вывести на экран поля «фильм», «страна» и «жанр» для всех боевиков.
	- b. Вывести на экран поля, «номер», «фильм», «страна» и «жанр» для боевиков, снятых в России, и фантастических фильмов, снятых в США;
	- c. Вывести на экран поля «фильм», «время», «дата» и «страна» для фильмов, приобретенных позднее 01.01.97;
	- d. Вывести на экран поля «фильм», «страна» и «время» для боевиков продолжительностью то 90 до 120 минут.

# **11. Домашняя работа «Создание отчетов средствами MS Access» Типовое задание:**

- a.Создать Отчѐт по БД «Спортсмены», используя Мастер отчѐтов;
- b.Создать Отчѐт по БД «Сотрудники», используя Мастер отчѐтов;
- c.Создать Отчѐт по БД «Знаменитости», используя Мастер отчѐтов;
- d.Создать Отчѐт по БД «Шедевры», используя Мастер отчѐтов;
- e.Создать Отчѐт по БД «Учащиеся», используя Мастер отчѐтов;

f. Создать Отчет по БД «Видеотека», используя Мастер отчетов.

# 12. Тест Базы данных

### Типовой вариант:

- 1. Система управления базами данных это:
	- а. Набор программ, обеспечивающий работу всех аппаратных устройств ПК;
	- b. Прикладная программа для обработки текстов и различных документов;
	- с. Программная система для ввода и манипулирования данными в файлах баз данных.
- 2. Реляционная БД это БД, в которой данные представлены в виде:
	- а. Таблицы;
	- **b.** Дерева;
	- с. Произвольных связей (графов).
- 3. В БД поле это:
	- а. Запись таблицы:
	- **b.** Столбец таблицы;
	- с. Строка таблицы.
- 4. Записи в БД обязательно должны отличаться значением:
	- а. Ключевых полей:
	- **b.** Первых столбцов;
	- с. Всех полей.
- 5. СУБЛ $-$ это:
	- а. Структурированный набор данных;
	- b. Комплекс программ для создания и обработки БД;
	- с. Специальные устройства для создания и обработки БД.
- 6. Таблицы в Access это:
	- Программная процедура;  $\overline{a}$ .
	- $h_{\cdot}$ Базовый объект:
	- $\mathbf{c}$ . Макрокоманда.
- 7. В таблицах MS Access можно хранить данные следующих типов:
	- а. Символьный, счетчик, логический, поле объекта OLE;
	- b. Числовой, денежный, дата/время;
	- с. Всѐ вышеперечисленное.
- 8. Работа над созданием любой БД включает в себя следующие этапы:
	- а. Анализ предметной области, анализ данных, ввод данных;
	- b. Анализ предметной области, анализ данных, создание БД;
	- с. Создание структуры таблицы, ввод и редактирование записей, программирование.
	- С помощью форм в MS Access можно:
	- а. Вводить и редактировать данные;
	- b. Просматривать и проверять данные;
	- с. Всѐ перечисленное.
- $10.$ Для изменения структуры таблицы в MS Access используется режим:
	- а. Конструктора;

9.

- **b.** Мастера таблиц;
- с. Импорта таблиц.

Приведѐнная ниже БД содержит:

- a. 7 записей;
- b. 4 записи;
- c. 6 записей;

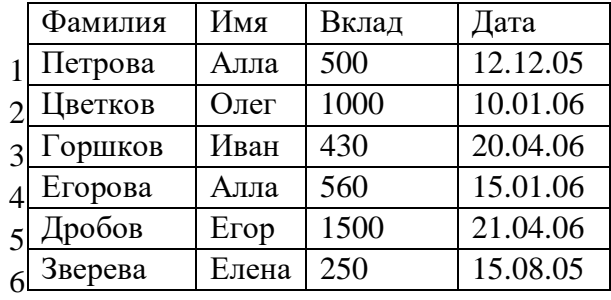

d. 5 записей.

- 12. После проведения сортировки по убыванию по полю «Фамилия» (см. таблицу выше) запись с номером 6 будет, считая сверху: a. 2-й;
	- b. 5-й;
	- c. 3-й.
- 13. После проведения выборки записей (см. таблицу выше) с условием Дата>=15.09.05 будут получены записи с номерами:
	- a. 1, 6;
	- b. 1;
	- c. 1, 2, 3, 4, 5.
- 14. При поиске (см. таблицу выше) по условию: Имя=‖Е\*‖ and Дата>12.12.05 будут найдены записи:
	- a. 5, 6;
	- b. 6;
	- c. 5.

15. Дана БД «Магазин» (кол-во товара дано в кг).

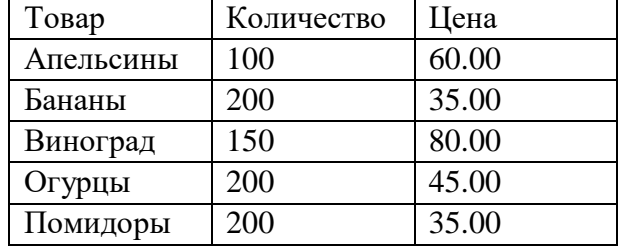

Какой запрос соответствует выборке из таблицы информации об огурцах и помидорах:

a. Товар=‖Помидоры‖ OR Товар= ―Огурцы‖;

- b. Количество=200;
- c. Товар=‖Огурцы‖ and Товар= ―Помидоры‖;
- 16. Таблица БД «Библиотека» содержит следующие поля: Инвент\_номер, Автор, Название, Кол страниц, Наличие на месте.

Типы данных соответствующие указанным полям:

- a. Числовой, Текстовый, Текстовый, Текстовый, Числовой;
- b. Счѐтчик, Текстовый, Текстовый, Числовой, Текстовый;
- c. Числовой, Текстовый, Текстовый, Числовой, Логический.

## **13. Практическая работа «Информационно-поисковые системы, доступные в сети Интернет. Порядок работы с типовой локальной и сетевой системой» Типовое задание:**

- a. Поиск информации по ключевым словам (Сальвадор Дали, Ландшафтный дизайн; Экономика и др.)
- b. Поиск словоформ и нормальных форм (!франций; !снег идр.);
- c. Контекстный и расширенный поиск.

## **14. Тест «Компьютерные сети» Типовой**

### **вариант:**

- 1. Глобальная компьютерная сеть это:
	- а) информационная система с гиперсвязями;
	- б) множество компьютеров, связанных каналами передачи информации и находящихся в пределах одного помещения, здания;
	- в) совокупность хост-компьютеров и файл-серверов;
	- г) система обмена информацией на определенную тему;
	- д) совокупность компьютеров и локальных сетей, расположенных на больших расстояниях и соединенных с помощью каналов связи в единую систему.
- 2. Сетевой протокол это:
	- а) набор соглашений о взаимодействиях в компьютерной сети;
	- б) последовательная запись событий, происходящих в компьютерной сети;
	- в) правила интерпретации данных, передаваемых по сети;
	- г) правила установления связи между двумя компьютерами в сети;
	- д) согласование различных процессов во времени.
- 3. Компьютер, подключенный к Интернет, обязательно имеет:
	- а) IP адрес;
	- б) WEB страницу;
	- в) домашнюю WEB страницу;
	- г) доменное имя;
	- д) URL адрес.
- 4. Какой домен верхнего уровня в Интернете имеет Россия: a) us;  $\overline{6}$ ) su;  $\overline{B}$ ) ru;  $\overline{r}$ ) ra;  $\overline{A}$ ) ss
- 5. Электронная почта (e-mail) позволяет передавать:
	- а) сообщения и приложенные файлы;
	- б) исключительно текстовые сообщения;
	- в) исполняемые программы;
	- г) www-страницы;
	- д) исключительно базы данных.
- 6. Браузеры (например, Microsoft Internet Explorer) являются...
	- серверами Интернет a)
	- $\sigma$ антивирусными программами
	- $B)$ трансляторами языка программирования
	- просмотра web- $(\Gamma)$ средством

страниц 7. Домен - это ...

- единица измерения информации a)
- $\sigma$ часть адреса, определяющая адрес компьютера пользователя в сети
- $B)$ название программы, для осуществления связи между компьютерами
- название устройства, осуществляющего связь между компьютерами  $\Gamma$ )
- 8. Устройство для связи двух компьютеров, через телефонную сеть это:
	- сетевая карта; б) кабель; в) модем; г) шлюз; д) хост a)
- 9. Конфигурация (топология) локальной компьютерной сети, в которой компьютеры соединены последовательно однонаправленной замкнутой линией связи, называется: а) кольцевой;
	- б) радиальной;
	- в) шинной;
	- г) древовидной;
	- д) звездной.
- 10. Для передачи в сети Web-страниц используется протокол:
	- WWW;  $\overline{6}$ ) http;  $\overline{B}$ ) ftp;  $\overline{r}$ ) dns  $a)$

## 15. Контрольный тест по дисциплине «Информатика и ИКТ в профессиональной деятельности»

- 1. Термин информатизация общества обозначает:
	- a. увеличение количества избыточной информации, циркулирующей в обществе;
	- $\mathbf{b}$ . увеличение роли средств массовой информации;
	- использование инф. во всех областях чел. деят-ти, достигаемое за счет массового  $\mathbf{c}$ . применения современных инф. и коммуник. технологий;
	- $\mathbf{d}$ . массовое использование компьютеров;
	- введение изучения информатики во все учебные заведения страны. e.
- $\overline{2}$ . Изобретение книгопечатания можно отнести к следующей по порядку информационной революции:
	- а. первой
	- **b.** второй
	- с. третьей
	- d. четвертой
- $3.$ Для предотвращения потерь информации необходимо:
	- а. а) проверять входящие диски и флеш-карты на наличие вирусов
	- b. б) проводить проверку жесткого диска на наличие ошибок
	- с. в) использовать антивирусные программы и обслуживать компьютер
	- d. г) использовать лицензионное программное обеспечение
- е. д) использовать комплекс мер, в том числе и меры, перечисленные в пунктах а), б), в) иг).
- 4. К методам, не обеспечивающим информационную безопасность относятся: а. политические методы
	- **b.** правовые методы
	- с. организационно-технические методы
	- d. экономические методы
- 5. Сколько символов закодировано в коде UNICODE следующими двоичными знаками: 01010101111111101000000011110000
	- a. 32
	- $h. 16$
	- c.  $2$
	- $d.4$
- 6. Лишний символ удаляют клавишами:
	- Shift, Delete.  $a<sub>z</sub>$
	- $\mathbf{b}$ . BS, End.
	- $\mathbf{c}$ . Delete, BS.
	- $d_{\cdot}$ Insert, пробел.
- $7.$ Макровирусы заражают
	- файлы документов  $a.$
	- $<sub>b</sub>$ .</sub> электронные письма
	- исполняемые файлы  $\mathbf{c}$ .
- 8. Простой файловый вирус обычно поражает
	- a. исполняемые файлы
	- $\mathbf{b}$ . электронные письма
	- текстовые документы  $\mathbf{c}$ .
- 9. Что называется минимальной единицей текстовой информации? а. слово
	- **b.** строка
	- с. символ
	- d. *абзан*
- 10. К какому классу программного обеспечения относится MS Excel?
	- a. системные программы
	- $h_{\cdot}$ инструментарий программиста
	- прикладные программы  $\mathbf{c}$ .
	- $d_{\cdot}$ базы ланных

e. языки программирования и системы программирования 11. Знаки препинания в тексте:

- а. ставятся произвольно
- **b.** притягиваются к словам
- с. отделяются от слов пробелами
- 12. Чтобы перейти на новую строку внутри абзаца следует нажать: a. Shift + Enter
	- $h$  Ctrl + Enter
	- c.  $Alt + Enter$
	- d. Enter
- $13.$ Форматирование - это:
	- а. задание полей в документе
- b. представление документа в заданной форме
- с. только задание вида, начертания и размера шрифта
- d. вставка нумерации страниц и создание оглавления
- $14.$ Основным элементом электронной таблицы является:
	- а. столбец
	- **b.** Строка
	- с. Ячейка
	- d. Данные
- 15. Электронная таблица предназначена для:
- 15 упорядоченного хранения и обработки значительных массивов данных
- 16 визуализации структурных связей между данными, представленными в таблицах
- 17 автоматизации обработки преимущественно числовых данных, структурированных с помощью таблиц
- 18 редактирования графических представлений больших объемов информации
- Для ввода в ячейку текстовых данных в две строки необходимо нажать клавиши: а.  $16<sup>1</sup>$  $Ctrl + Enter$ 
	- b. Enter
	- c. Shift + Enter
	- d.  $Alt + Enter$
- 17. Если при копировании формулы в электронной таблице адрес ячейки не должен изменяться, то для него нужно использовать
	- а. смешанную адресацию
	- **b.** относительную адресацию
	- с. абсолютную адресацию
	- d. специальную адресацию
- $18<sup>1</sup>$ В ячейку А1 введено число 5, в ячейку В1 введено число 10, в ячейку С1 введено число 2. Какое значение будет в ячейке D1 после вычисления по формуле =\$A\$1\*B1 и в ячейке E1 после копирования в нее формулы из D1?
	- a. 100 200
	- b. 50 10
	- c.  $75, 50$
- 19. В ячейке электронной таблицы Н5 записана формула = \$B\$5\*5. Какая формула будет получена из неѐ при копировании в ячейку Н7?
	- a.  $=$ \$B\$5\*7
	- b.  $= B\$ {5\*7}
	- c.  $=$ \$B\$7\*7
	- d.  $=$ \$B\$5<sup>\*</sup>5
- 20. Система управления базами данных - это программный продукт, входящий в состав: а. Системного ПО;
	- b. Прикладного ПО;
	- с. Систем программирования.
- В БЛ запись это:  $21$ 
	- а. Заголовок таблицы;
	- **b.** Столбен таблины:
	- с. Строка таблицы.
- 22. В БД поля характеризуются:
- a. Именем и типом;
- b. Размером и точностью;
- c. Всем перечисленным.
- 23. СУБД это:
	- a. Специальные программы для создания и обработки БД;
	- b. Специальные устройства для создания и обработки БД;
	- c. Набор данных, относящихся к определѐнной предметной области.
- 24. Работа над созданием любой БД включает в себя следующие этапы:
	- a. Проектирование, создание структуры, ввод записей;
	- b. Постановка задачи, формализация, заполнение таблицы;
	- c. Создание структуры, ввод записей, программирование.
- 25. Конфигурация (топология) локальной компьютерной сети, в которой компьютеры соединены последовательно однонаправленной замкнутой линией связи, называется: a. шинной;
	- b. радиальной;
	- c. кольцевой;
	- d. древовидной;
	- e. звездной.
- 26. Устройство для связи двух компьютеров, через телефонную сеть это:
	- a. сетевая карта;
	- b. кабель;
	- c. шлюз
	- d. модем
- 27. Глобальная компьютерная сеть это:
	- a. система обмена информацией на определенную тему;
	- b. множество компьютеров, связанных каналами передачи информации и находящихся в пределах одного помещения, здания;
	- c. совокупность хост-компьютеров и файл-серверов;
	- d. информационная система с гиперсвязями;
	- e. совокупность компьютеров и локальных сетей, расположенных на больших расстояниях и соединенных с помощью каналов связи в единую систему.
- 28. Компьютер, подключенный к Интернет, обязательно имеет:
	- a. доменное имя;
	- b. WEB страницу;
	- c. домашнюю WEB страницу;
	- d. IP адрес;
	- e. URL адрес.
- 29. Сетевой протокол это:
	- a. согласование различных процессов во времени;
	- b. набор соглашений о взаимодействиях в компьютерной сети;
	- c. правила интерпретации данных, передаваемых по сети;
	- d. правила установления связи между двумя компьютерами в сети;
	- e. последовательная запись событий, происходящих в компьютерной сети.
- 30. Гипертекстовая информационно-поисковая система в Интернет это: a. http
	- b. www
	- c. TCP/IP

### d. электронная почта

e. html

Ключ:

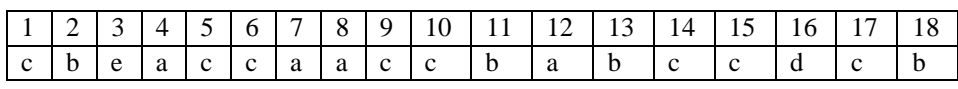

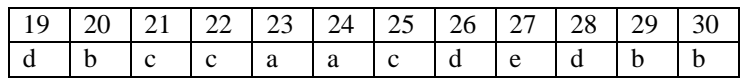